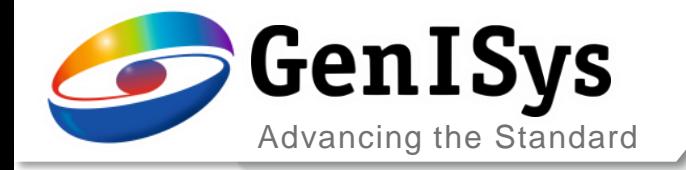

Sven Bauerdick April 10th, 2024

# **Automated Layout-based SEM Metrology**

#### *…with ProSEM and InSPEC*

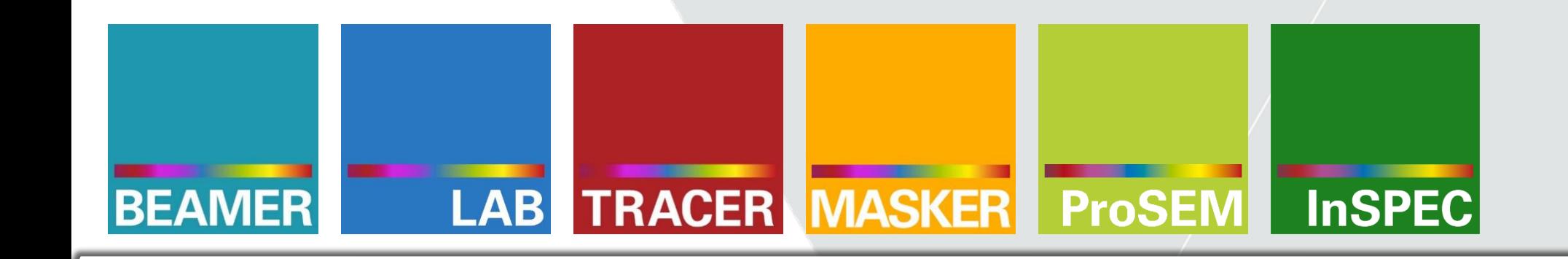

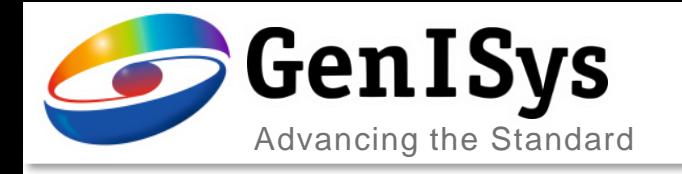

## OUTLINE

- Introduction & Motivation
- ProSEM Software with SEM Automation
- New InSPEC Metrology Upgrade Kit
- Summary

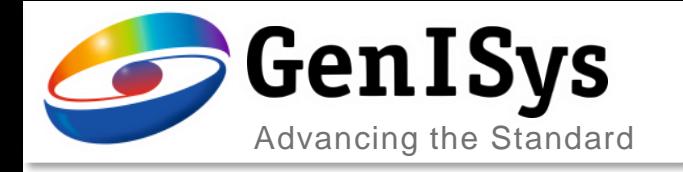

## OUTLINE

#### • Introduction & Motivation

- ProSEM Software with SEM Automation
- New InSPEC Metrology Upgrade Kit
- Summary

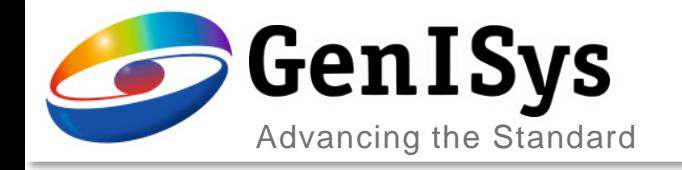

## The Metrology Challenge

Various dedicated and optimized lithography tools

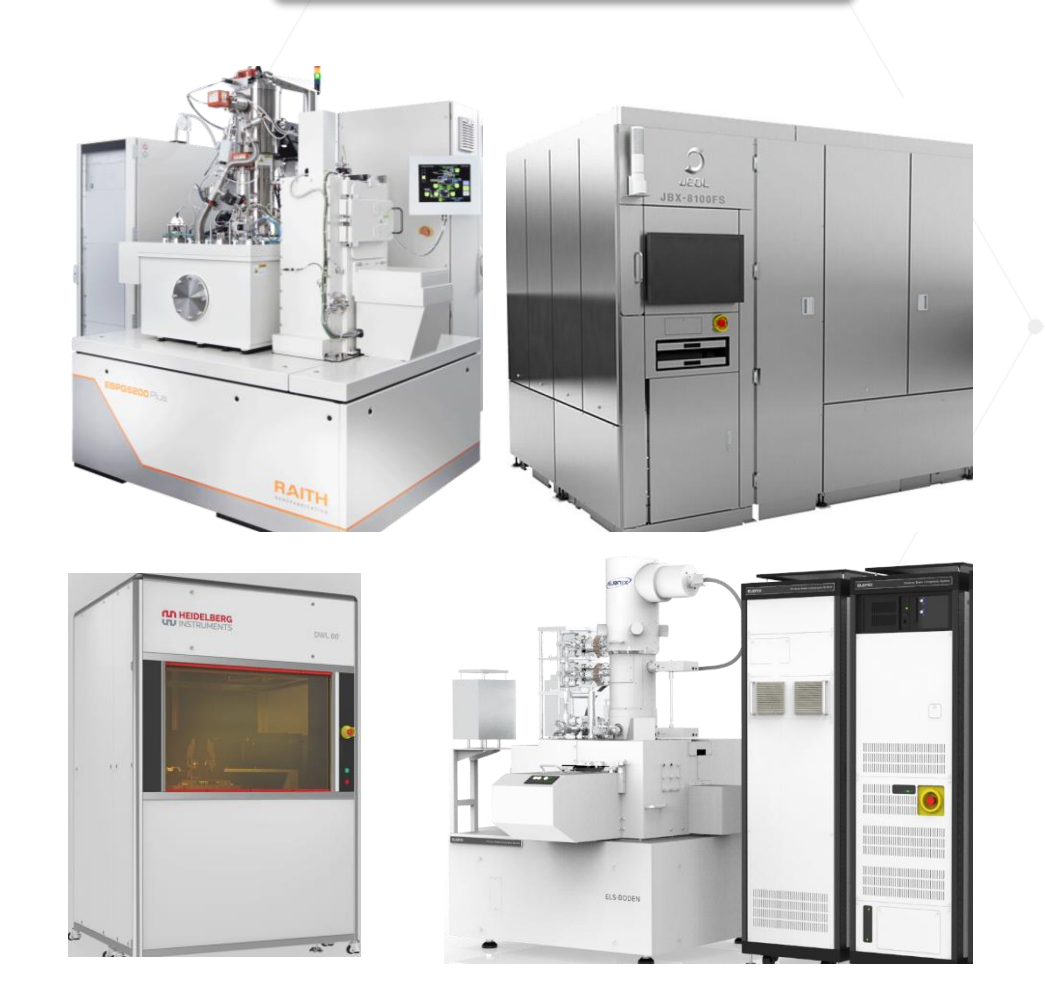

*Metrology with a versatile microscope...?*

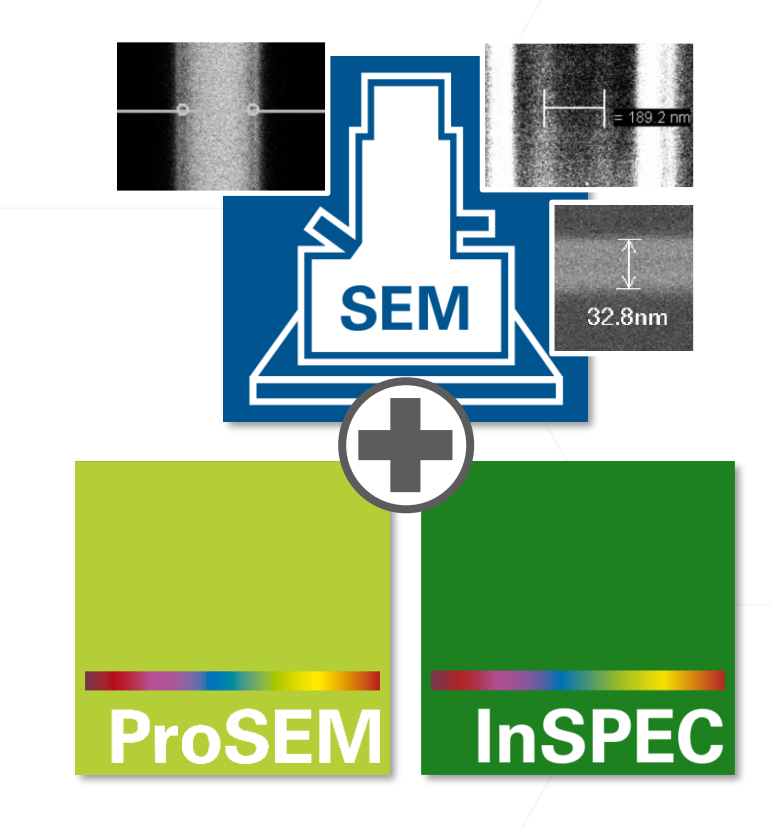

Specialized and fully automatic CD-SEM PPLIED/HATERIALS

Image AMAT webpage

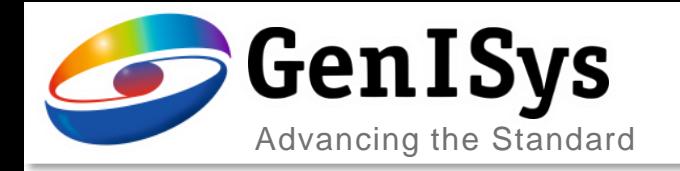

7nm

 $V 1 = 351.7$  n

#### *Growing Customers and Use Cases*

- Large R&D institutes or nano centers
- Small batch manufacturing companies
- E-beam, laser, optical, and imprint litho
- Micro/ nano fabrication processes & devices
- Calibration, monitoring, optimization

# Applications vs. Limitations

#### *Open SEM Requirements*

- Hand-drawn cursors
- Subjective and operator dependent
- Tedious and time-consuming
- Inconsistent and no statistics

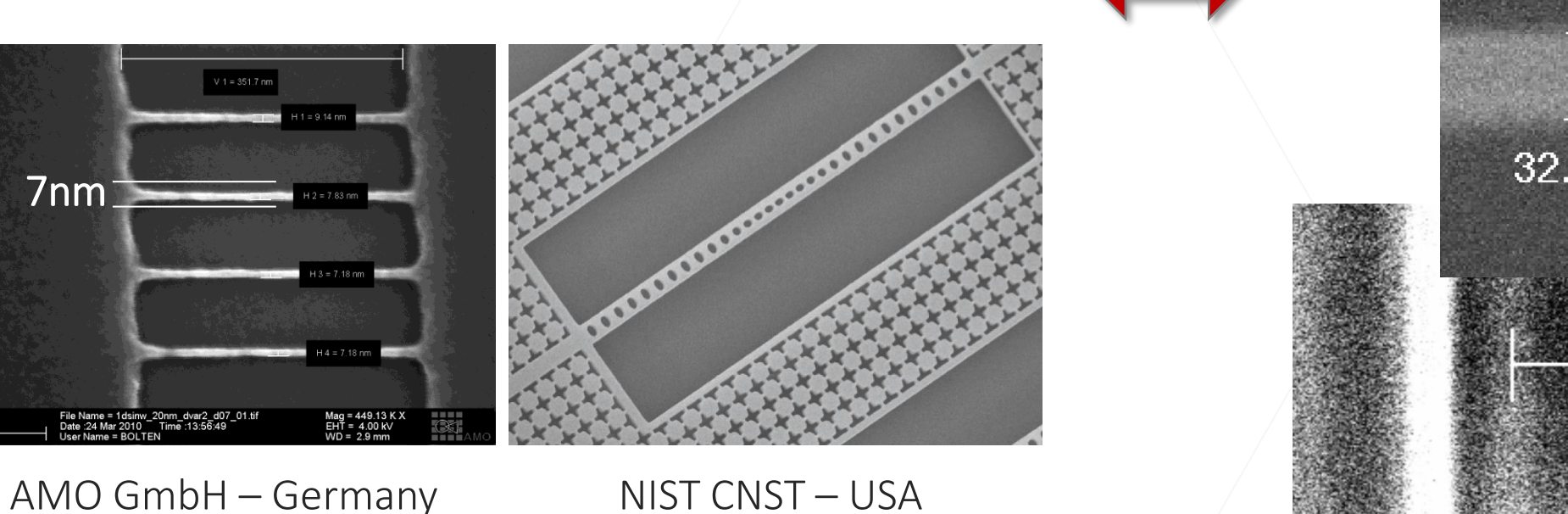

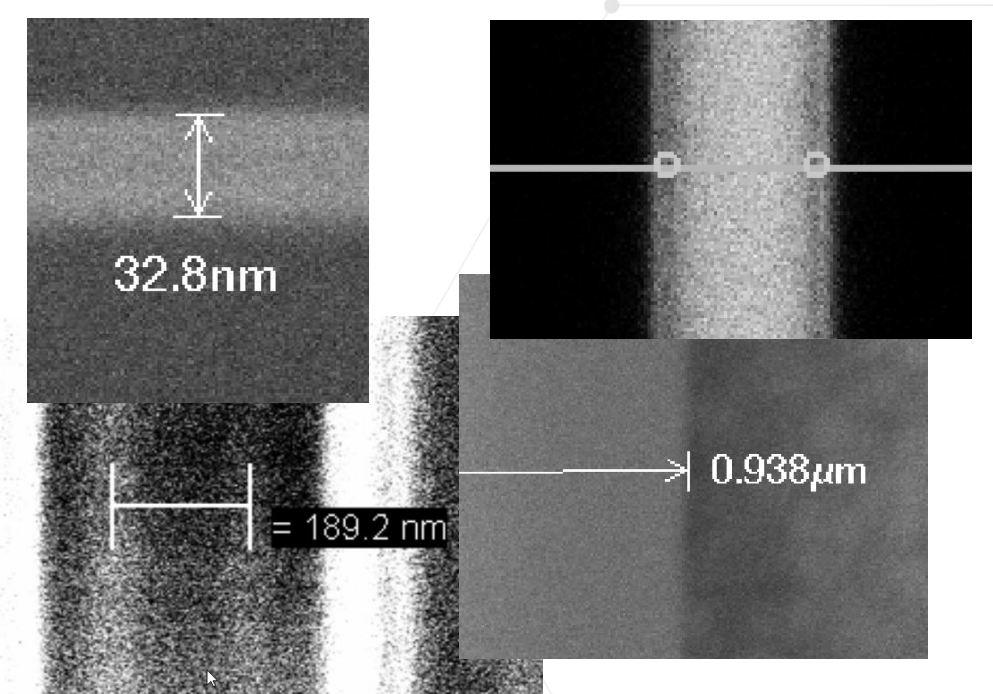

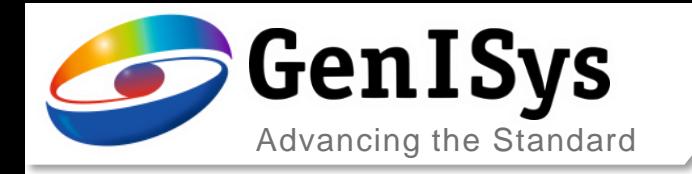

# Process Calibration, Checks, Modelling …

Determining process and correction parameters

Expose calibration pattern

- Dose scaling
- Density of shapes

Evaluation with numerous images

- Scan images automatically
- Measure line width
- Analyze data

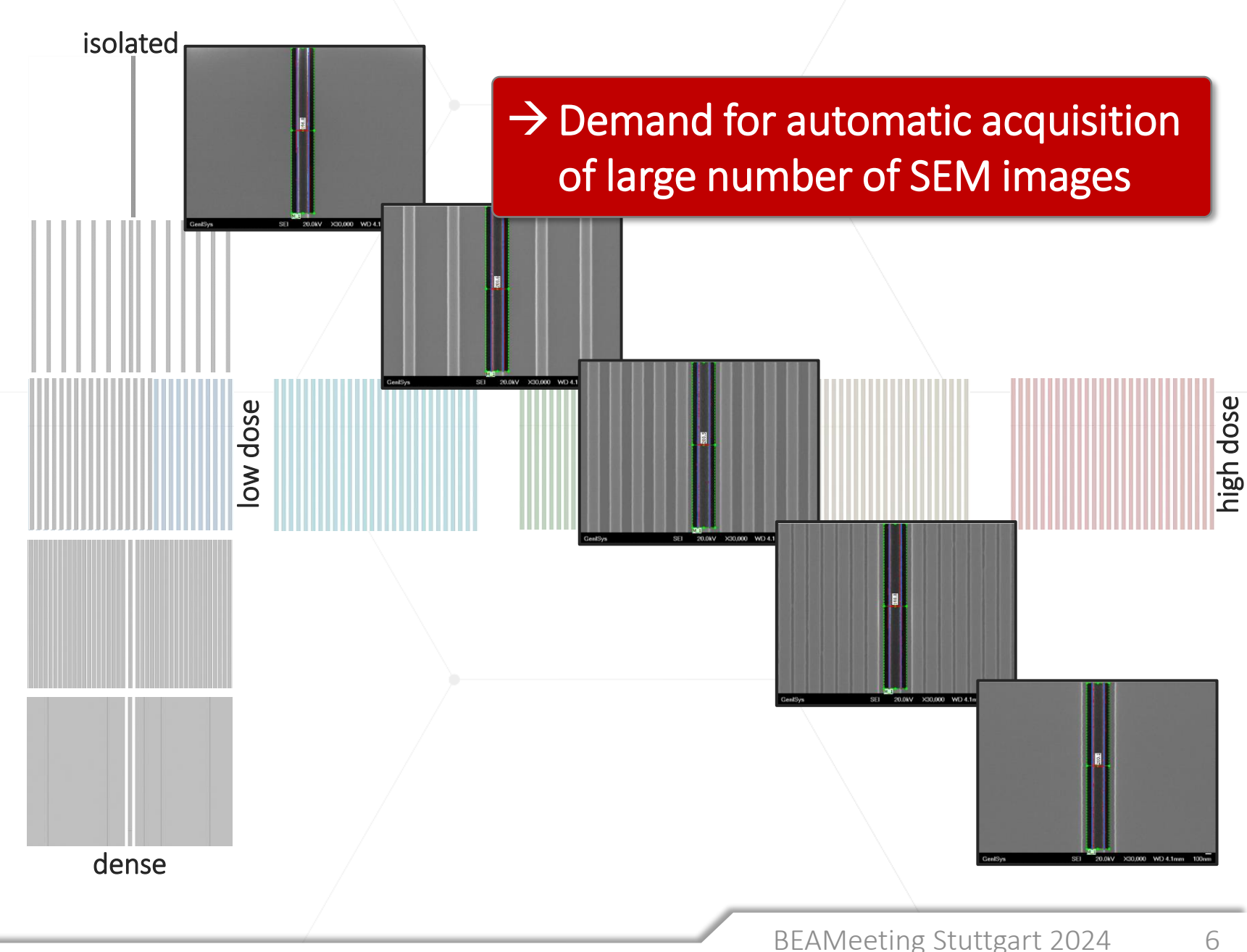

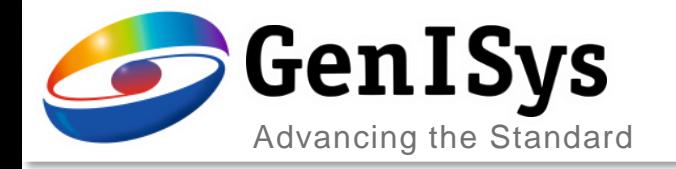

## Metrology Solutions

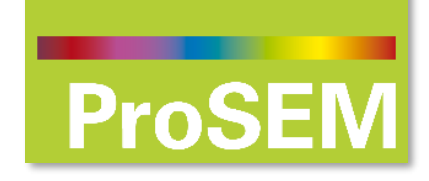

## *SEM Metrology & Automation Software*

 $\rightarrow$  Fully launched package including SEM interfacing

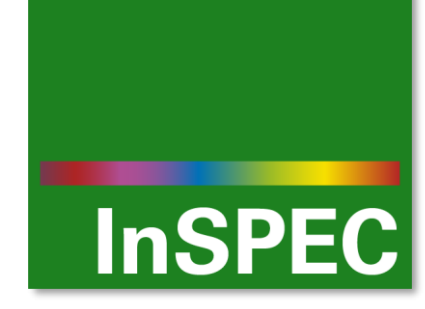

## *Integrated SEM Metrology & Inspection Upgrade Kit*

 $\rightarrow$  New product in pilot phase

 $\rightarrow$  Launch planned for June

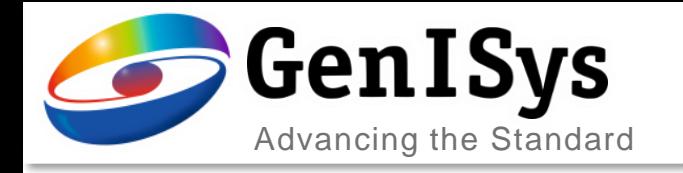

## OUTLINE

- Introduction & Motivation
- ProSEM Software with SEM Automation
- New InSPEC Metrology Upgrade Kit
- Summary

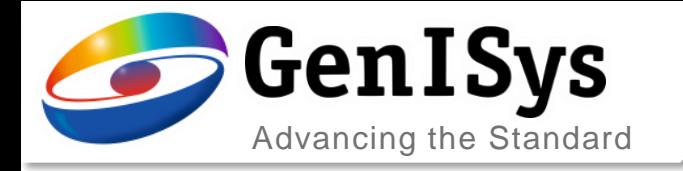

### ProSEM vs. InSPEC

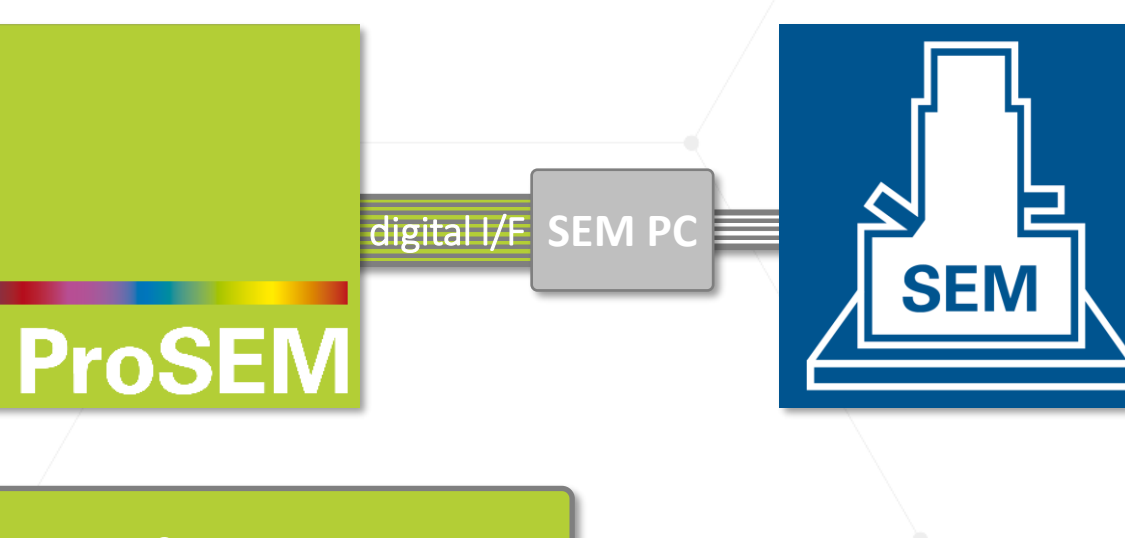

SW for SEM Image Analysis & Metrology

Easy-to-use Offline Software Package

Optional Automation via digital PC interface

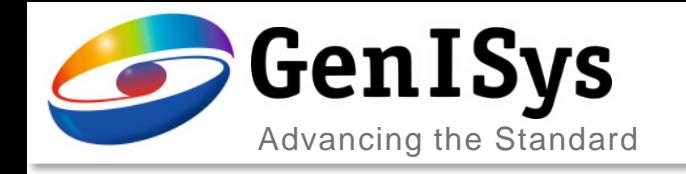

## Layout & SEM Automation

#### User Interface with CAD layout

- Display area for image and layout
- Viewer functionality integrated
- Metrology job with measurements corresponding to layout
- Used for navigation and automated SEM image acquisition
	- $\rightarrow$  Enables advanced SEM investigation of nano patterns
	- → Automated layout-based SEM image acquisition and metrology

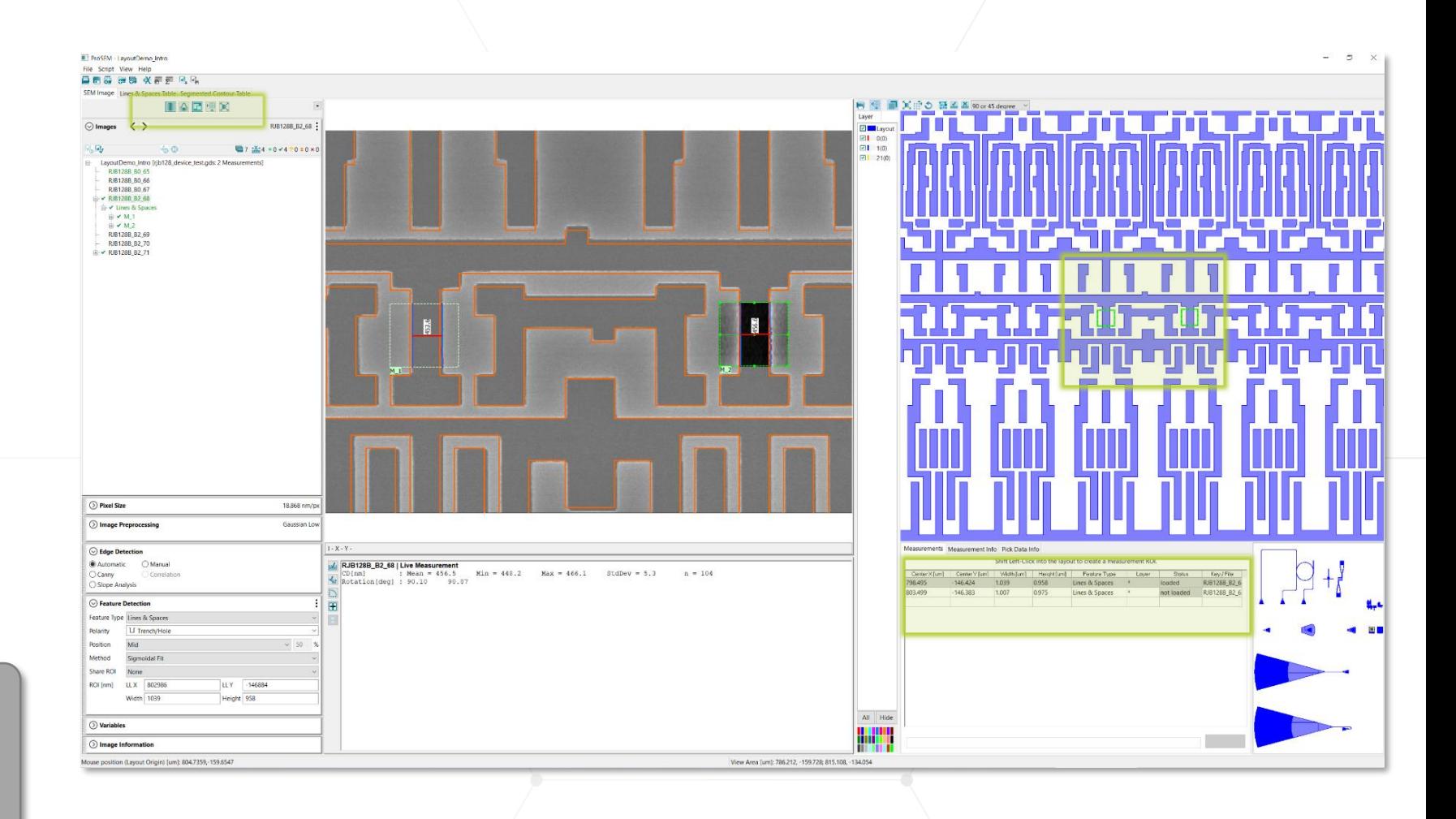

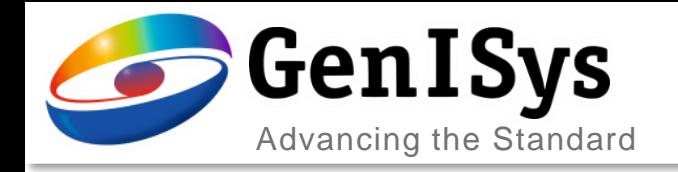

# Align ProSEM/ Layout to SEM/ Sample

#### Match positions and coordinate systems

- Use 3 markers or specific locations
- Pick layout coordinates from design in ProSEM
- Drive SEM to corresponding sample locations
- Read stage coordinates into ProSEM

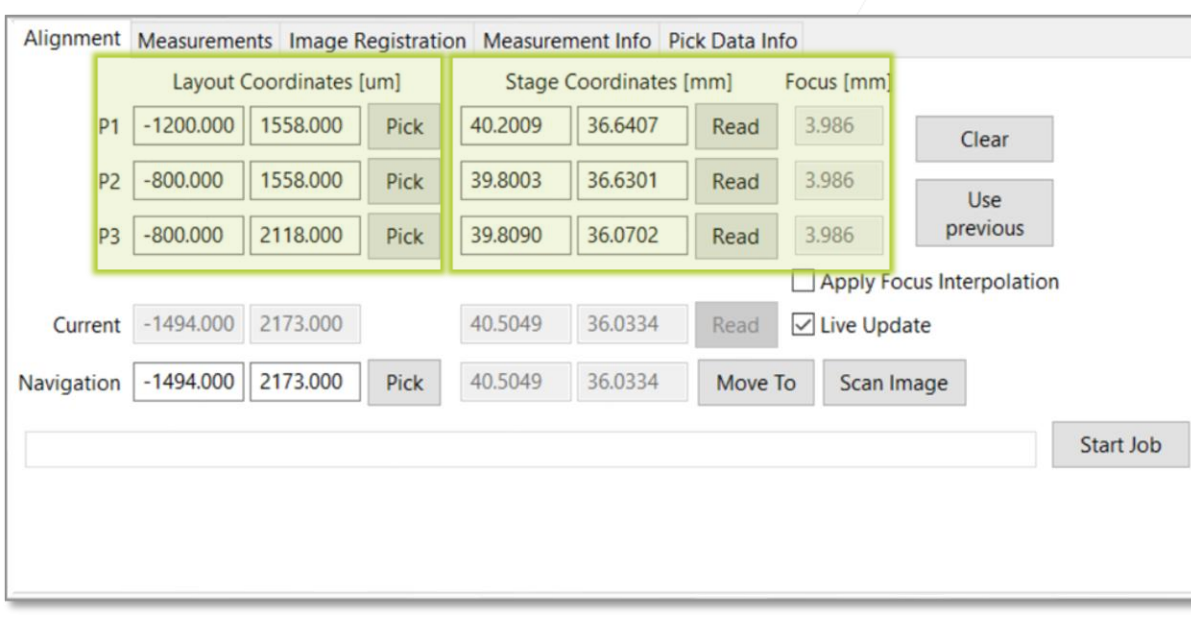

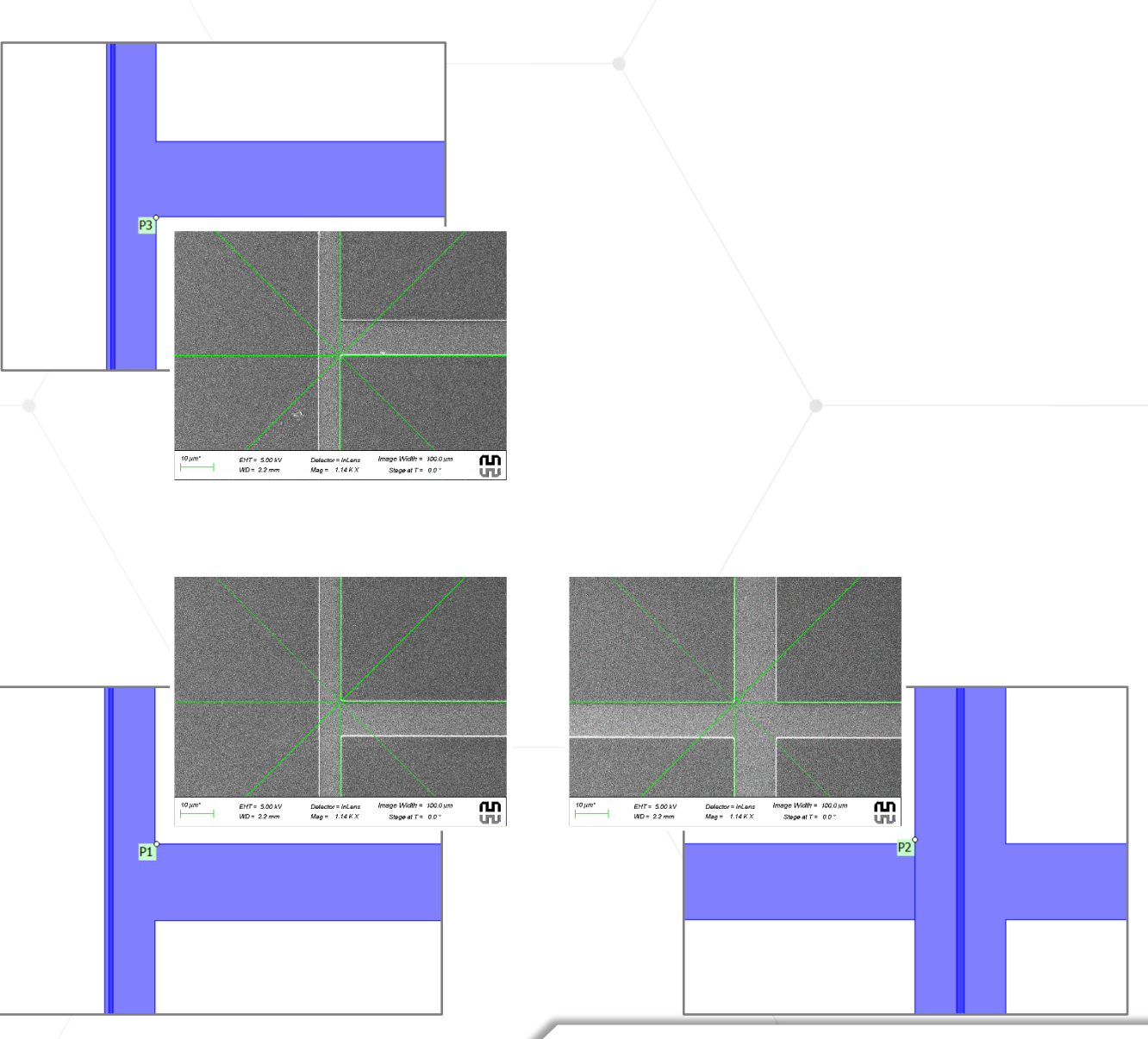

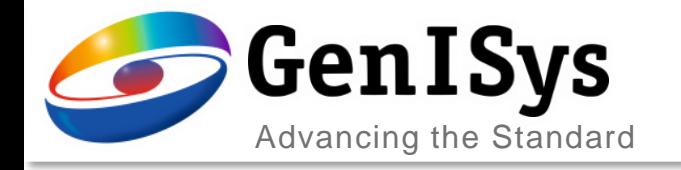

#### Load and Run Job List

#### Automation and measurement list

- Load pre-defined project with metrology job
- Import/ export of measurement list
- → Start job execution

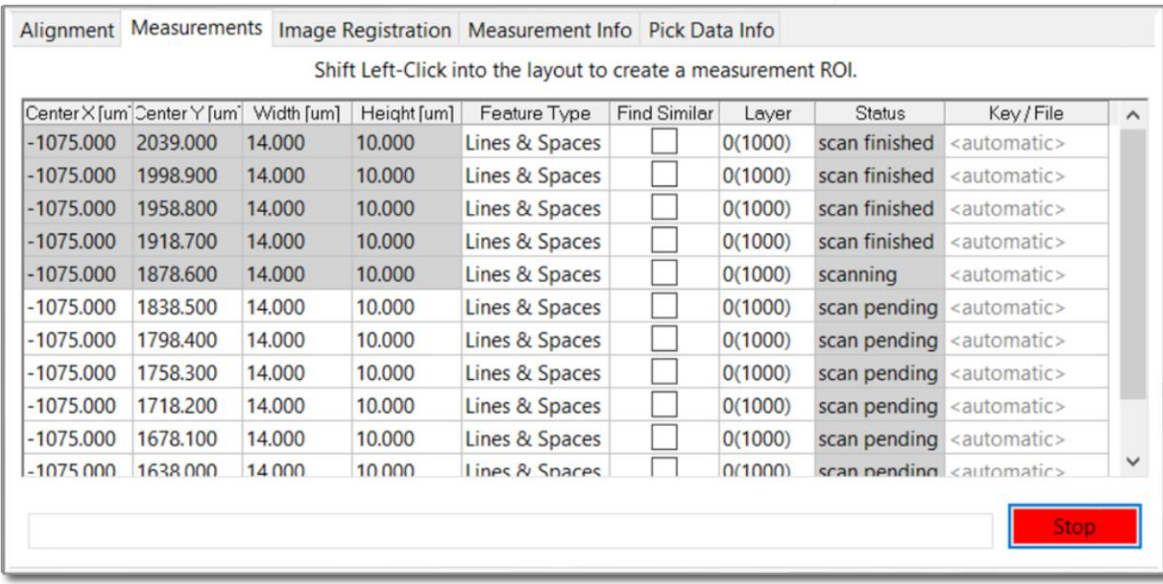

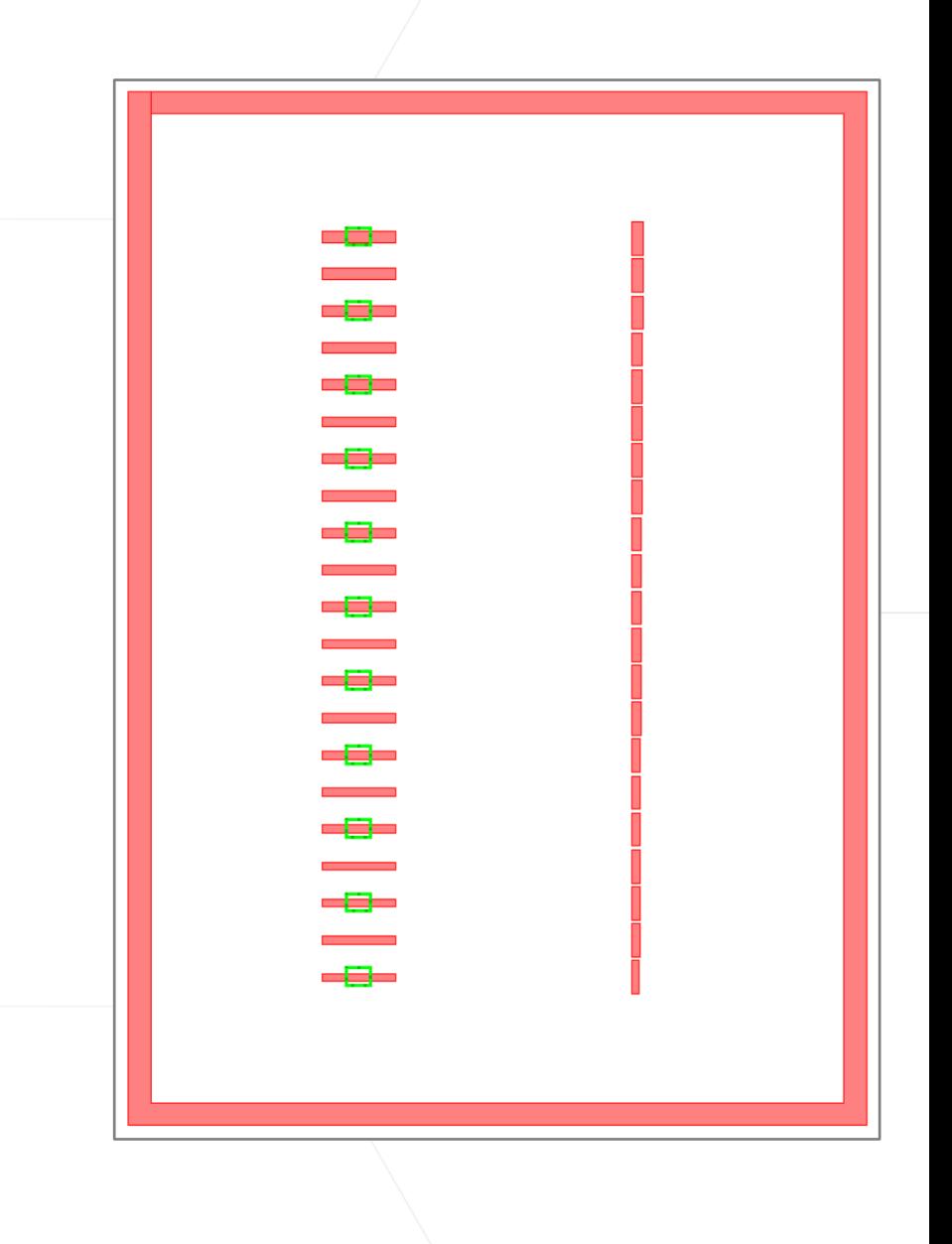

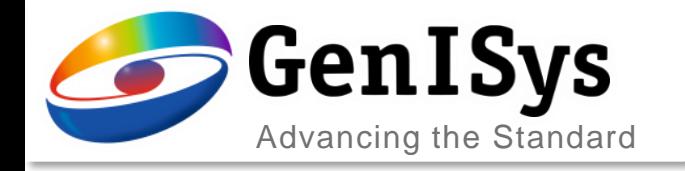

## Step 1: Image Acquisition

#### Automated metrology

• Drive SEM stage and acquire set of images

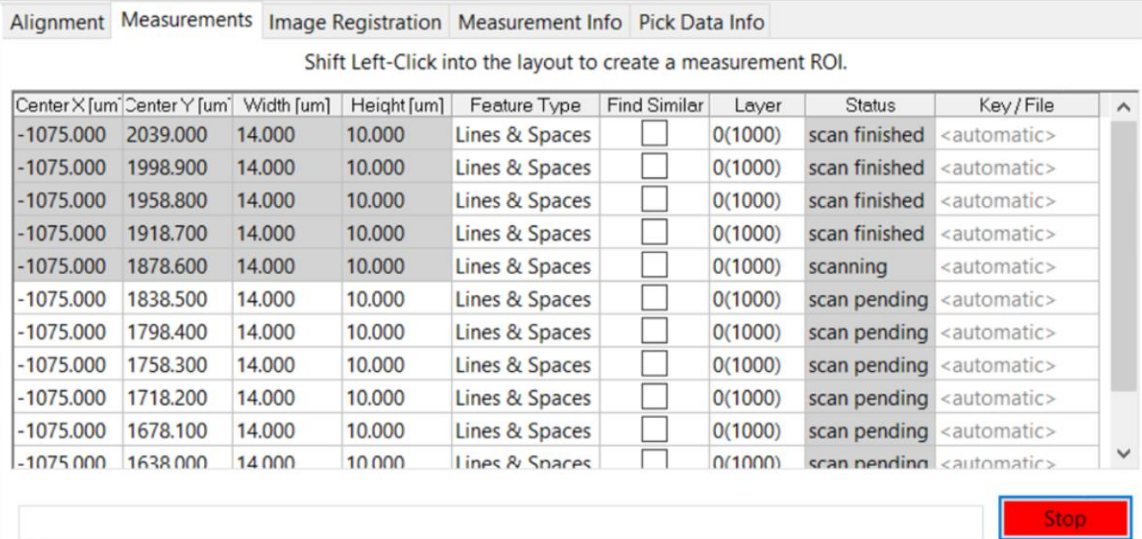

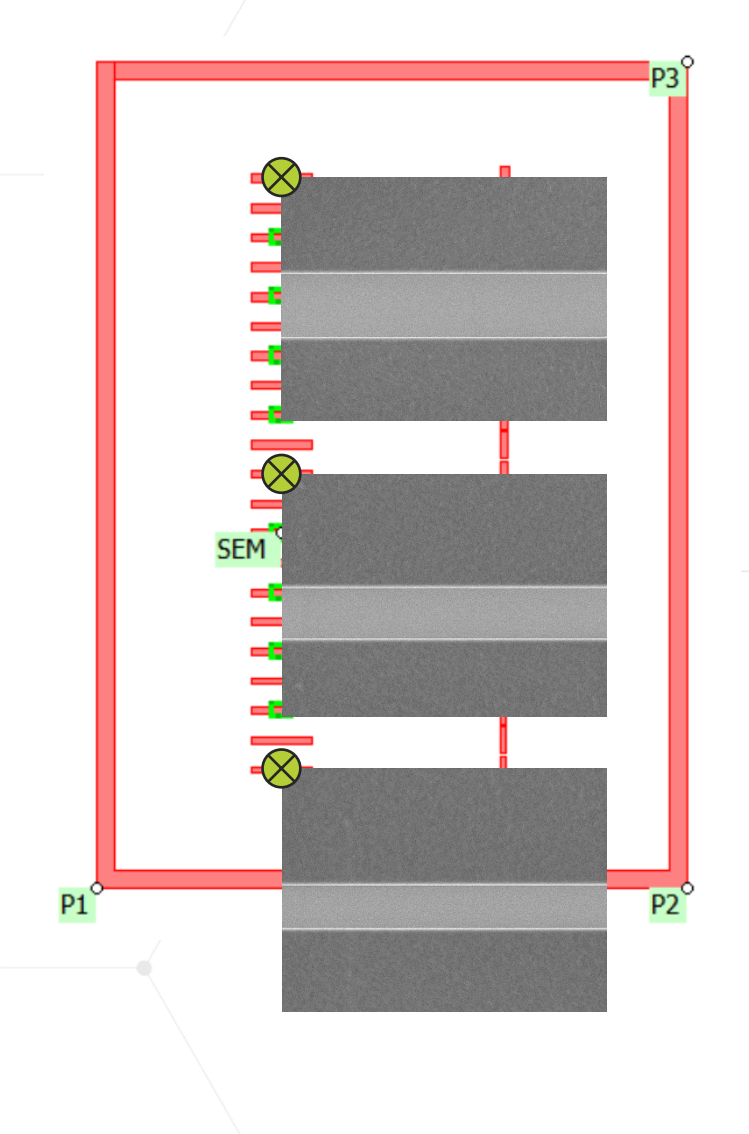

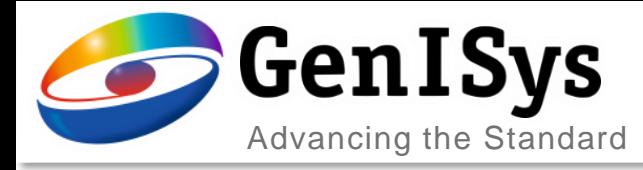

#### Step 1: Image Acquisition

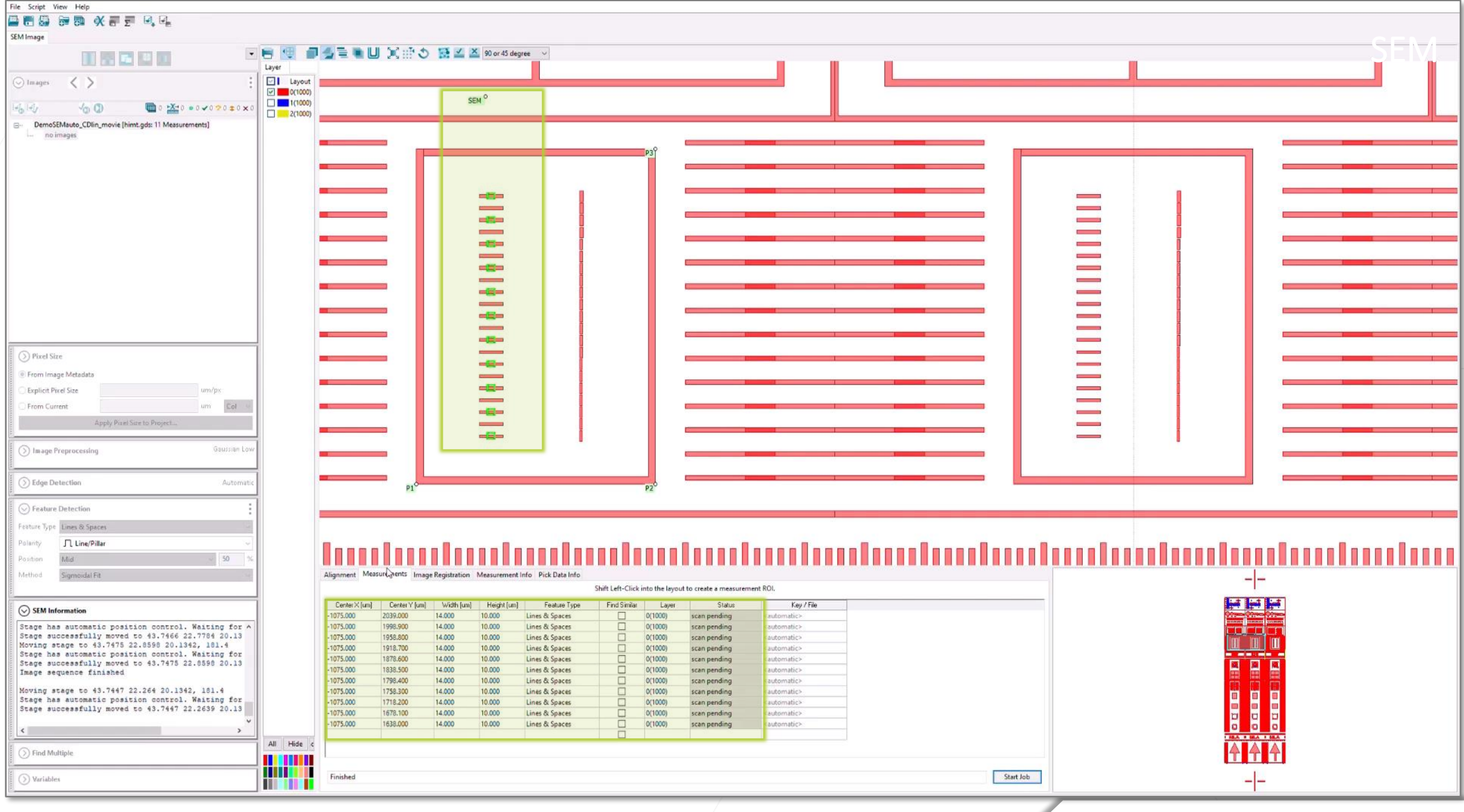

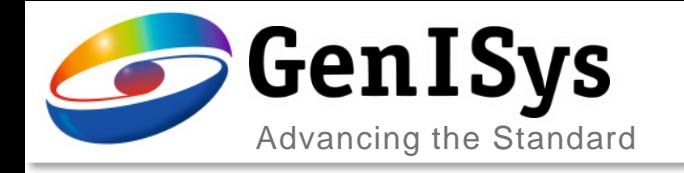

#### Step 2: Metrology

#### Automated metrology

- Drive SEM stage and acquire set of images
- Load images with (local) alignment
- Apply pre-defined measurements automatically
- Save results to data table

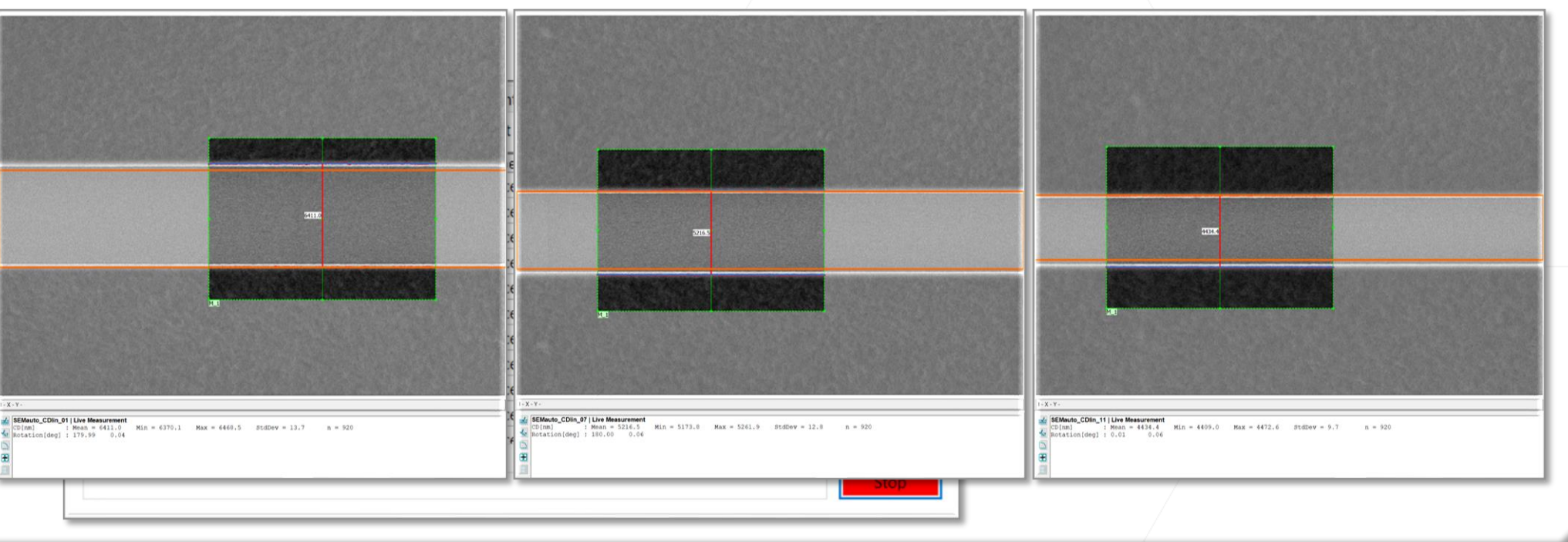

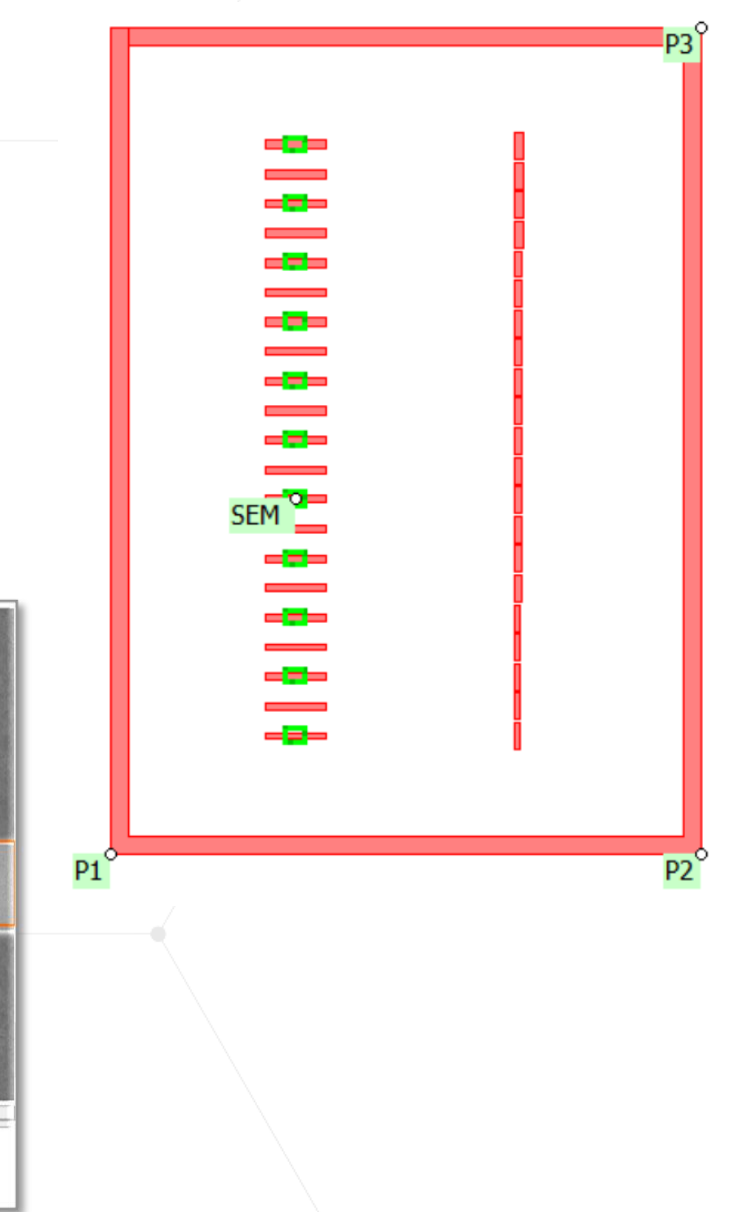

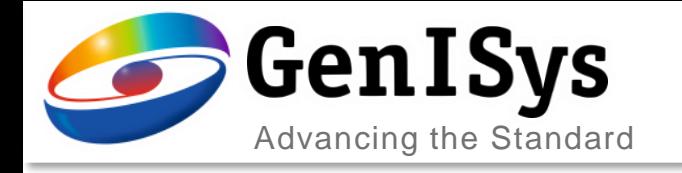

## OUTLINE

- Introduction & Motivation
- ProSEM Software with SEM Automation
- New InSPEC Metrology Upgrade Kit
- Summary

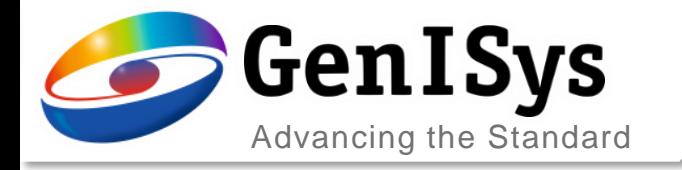

**ProSEM** 

Optional Automation via

Easy-to-use Offline

SW for SEM Image

Analysis & Metrology

Software Package

digital PC interface

#### ProSEM vs. InSPEC

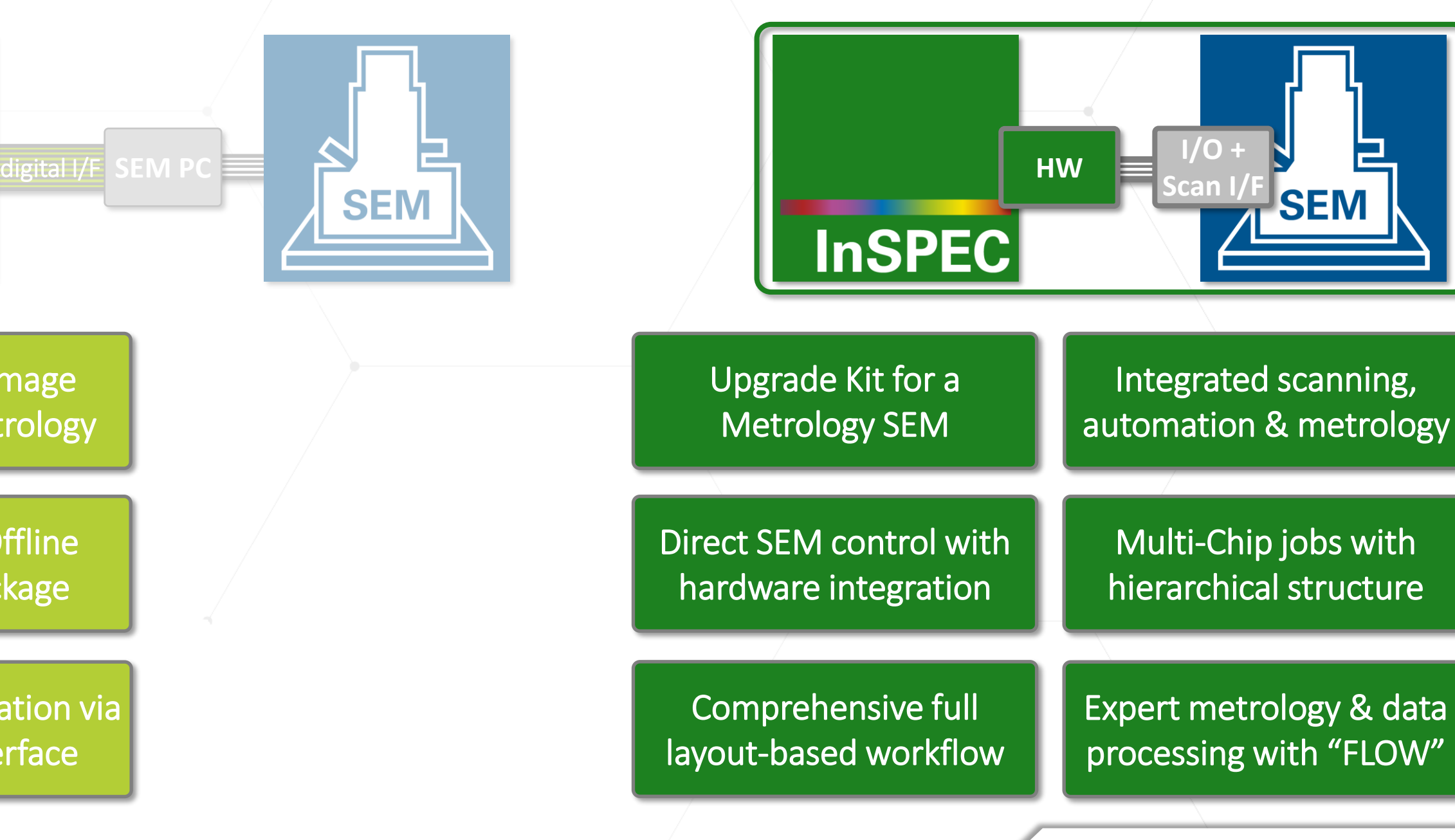

BEAMeeting Stuttgart 2024 18

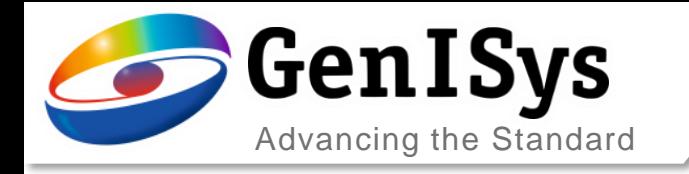

## InSPEC Upgrade Kit

#### Integrated Metrology & Inspection Kit

- Software package
- PC and screen
- Scanning and I/O hardware
- $\rightarrow$  Direct control of SEM beam, stage, scanning
- $\rightarrow$  Use the designed I/F and safety mechanisms
- $\rightarrow$  All beam shaping settings
- $\rightarrow$  Scanning and tool operation through InSPEC

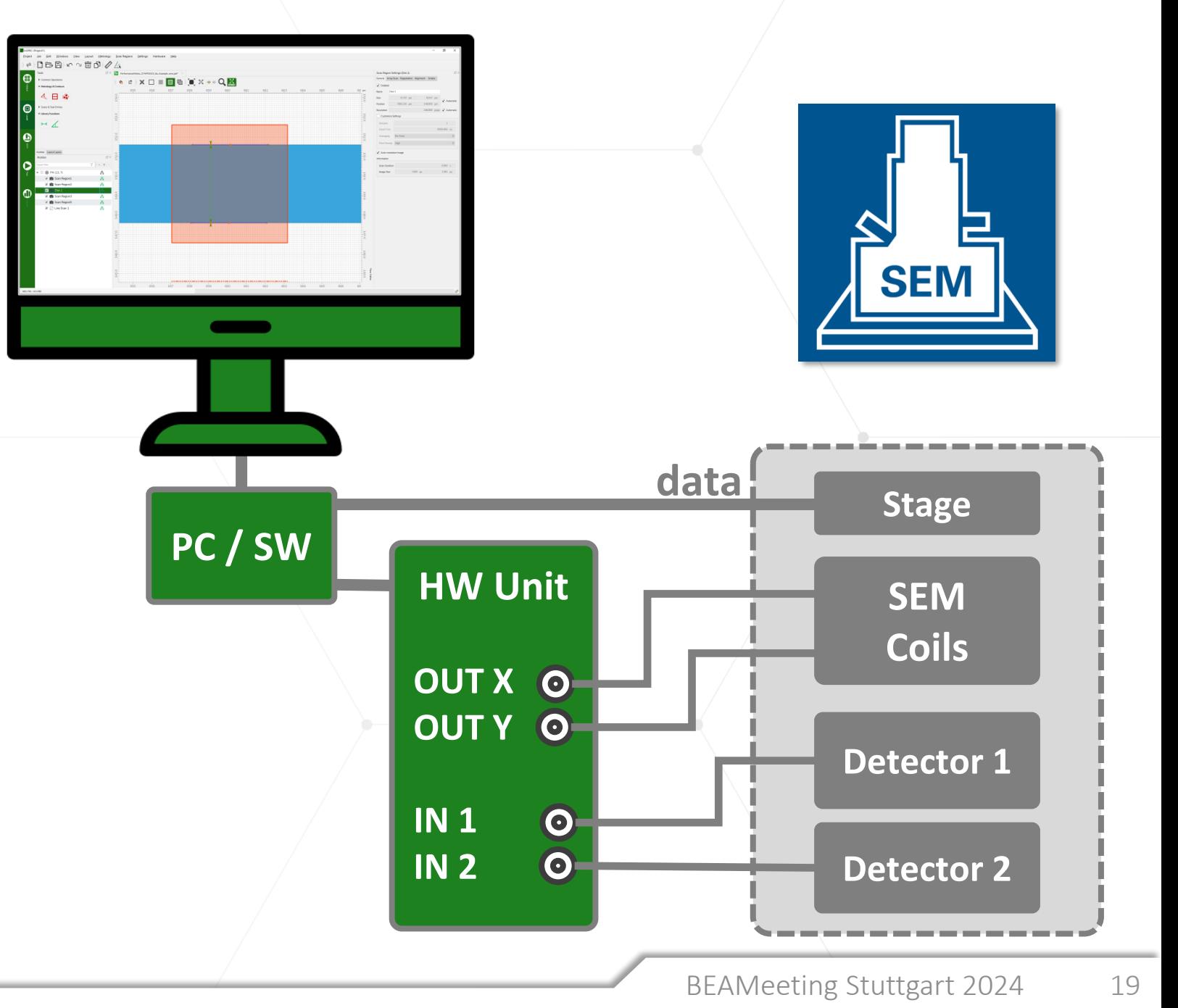

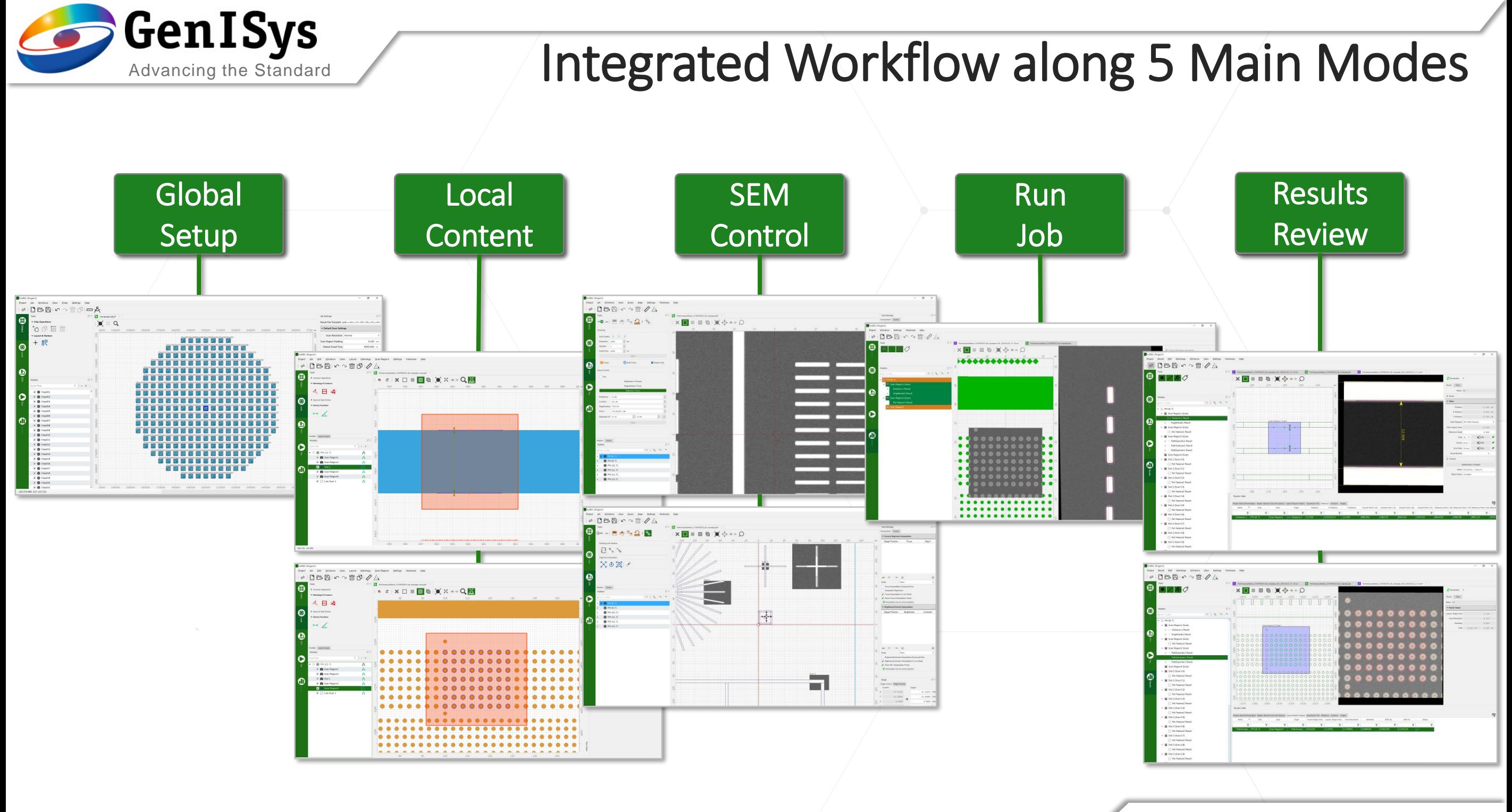

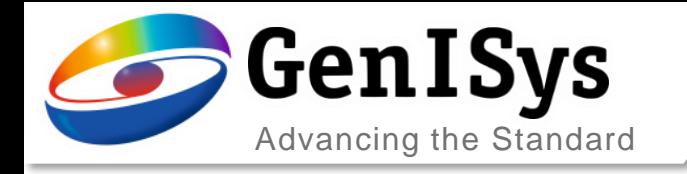

## InSPEC Software GUI

#### 5 Main modes with adaptive panels

- Global and Local definitions
- SEM Live and SEM Layout
- Run job and Results review/ tune

#### Workflow along job sequence

• Smart and simplified metrology job

#### Working area

- Center visual area with layout
	- Can split for layout view & FLOW editor

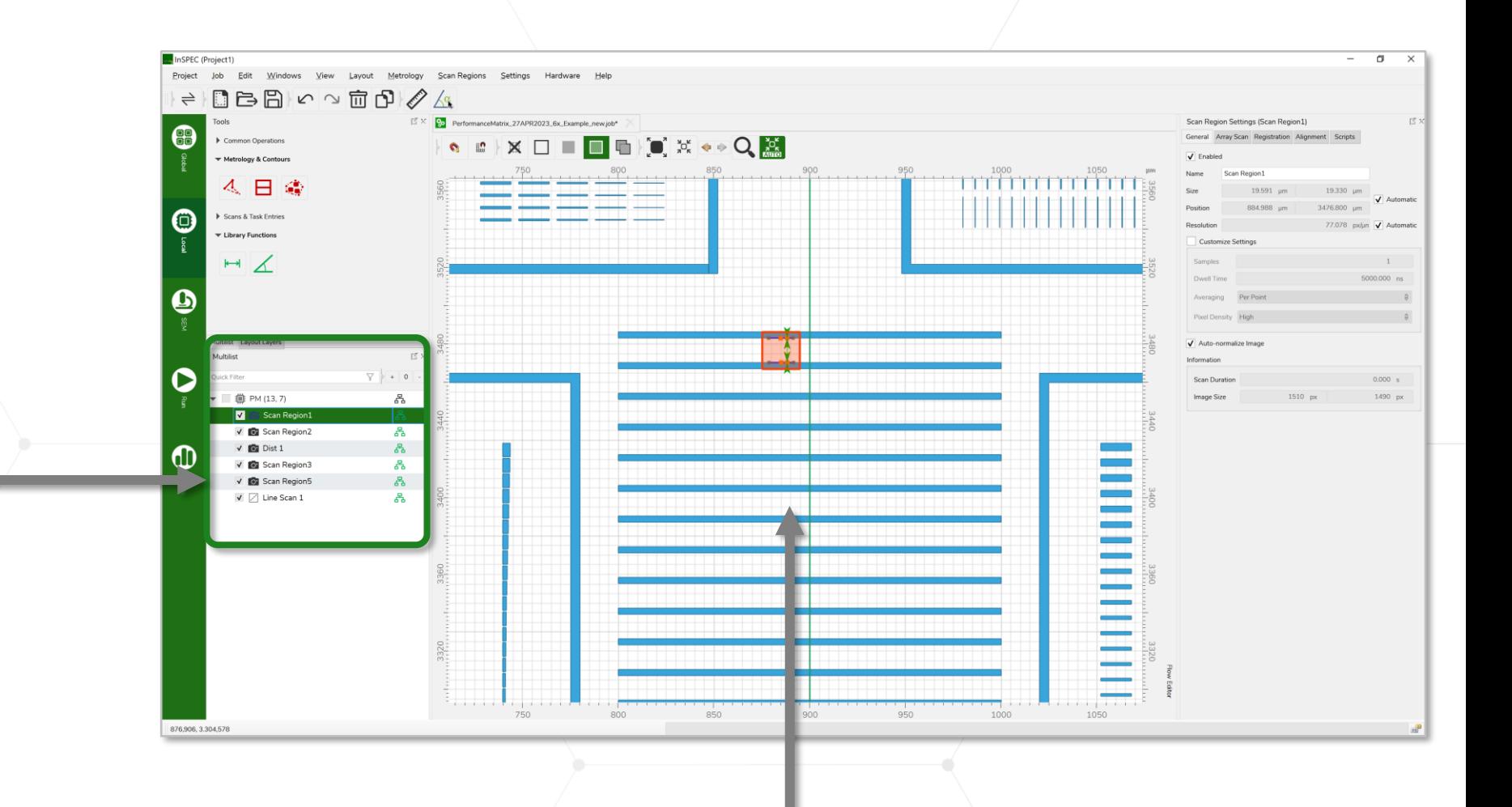

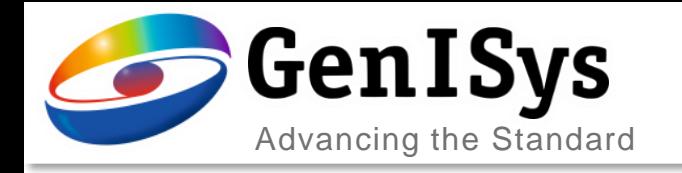

## Advanced Jobs with FLOW

- Definition of job entries
	- Using visual tools with predefined functionality/ FLOW
	- $\cdot$  FLOW contains all methods for obtaining metrology results
	- Modules for
		- Scanning (region, line)
		- Edge/ contour detection
		- Metrology & analysis
		- Data processing
	- Extended comprehensive tasks
	- Create personal templates

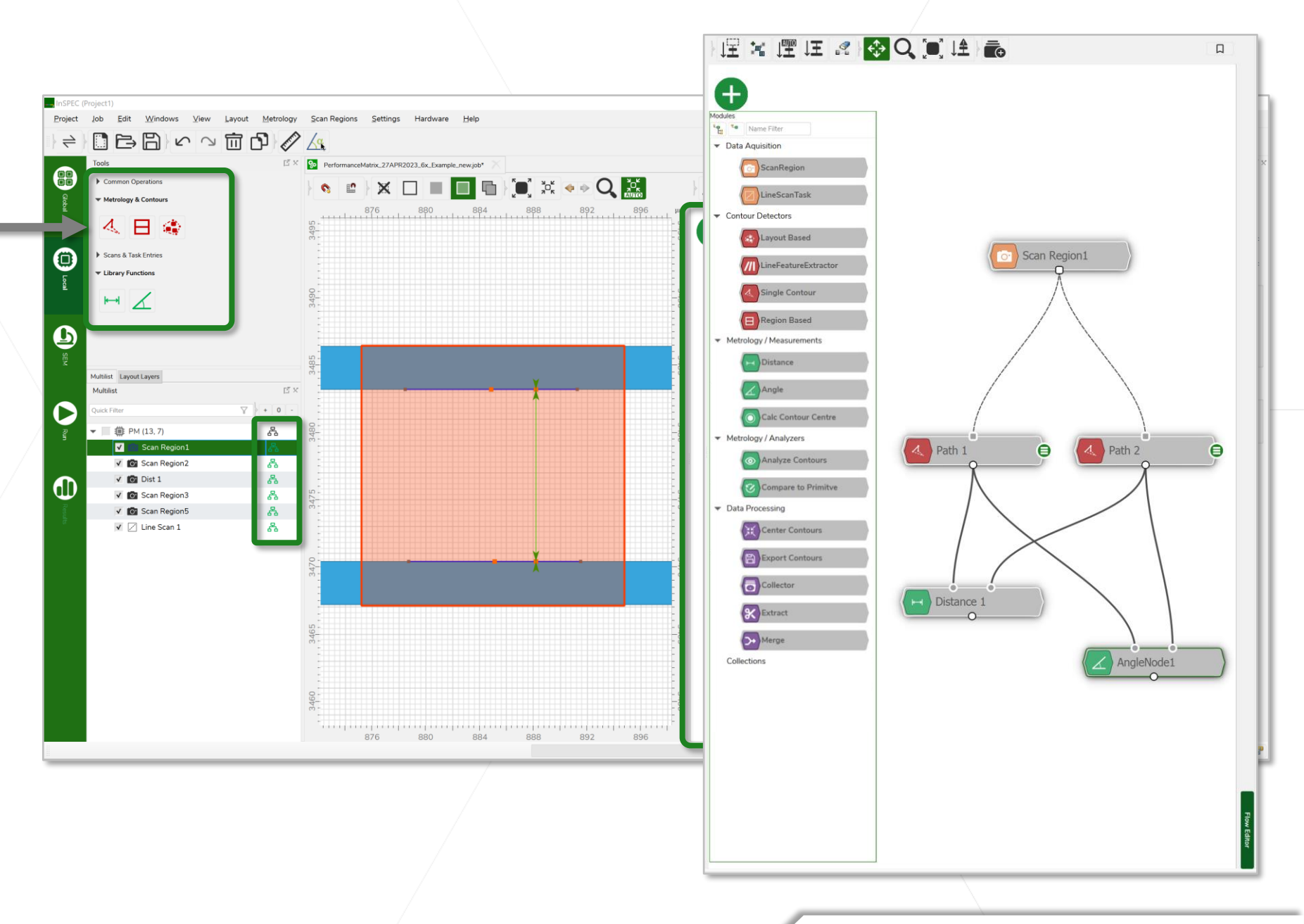

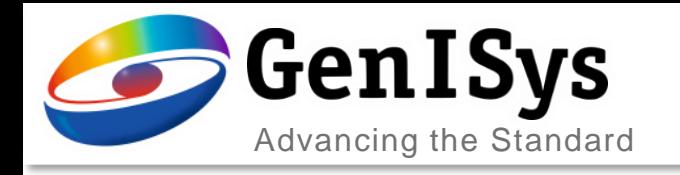

## Example with FLOW Editor

- FLOW editor
	- FLOW contains all methods for obtaining metrology results
	- Modules for
		- Scanning (region, line)
		- Edge/ contour detection
		- Metrology & analysis
		- Data processing
	- Example (PSU)
		- **SEM scanning region**
		- Mutiple contour extraction
		- Compare to triangle and layout
		- PV band creation/ export (process variation)

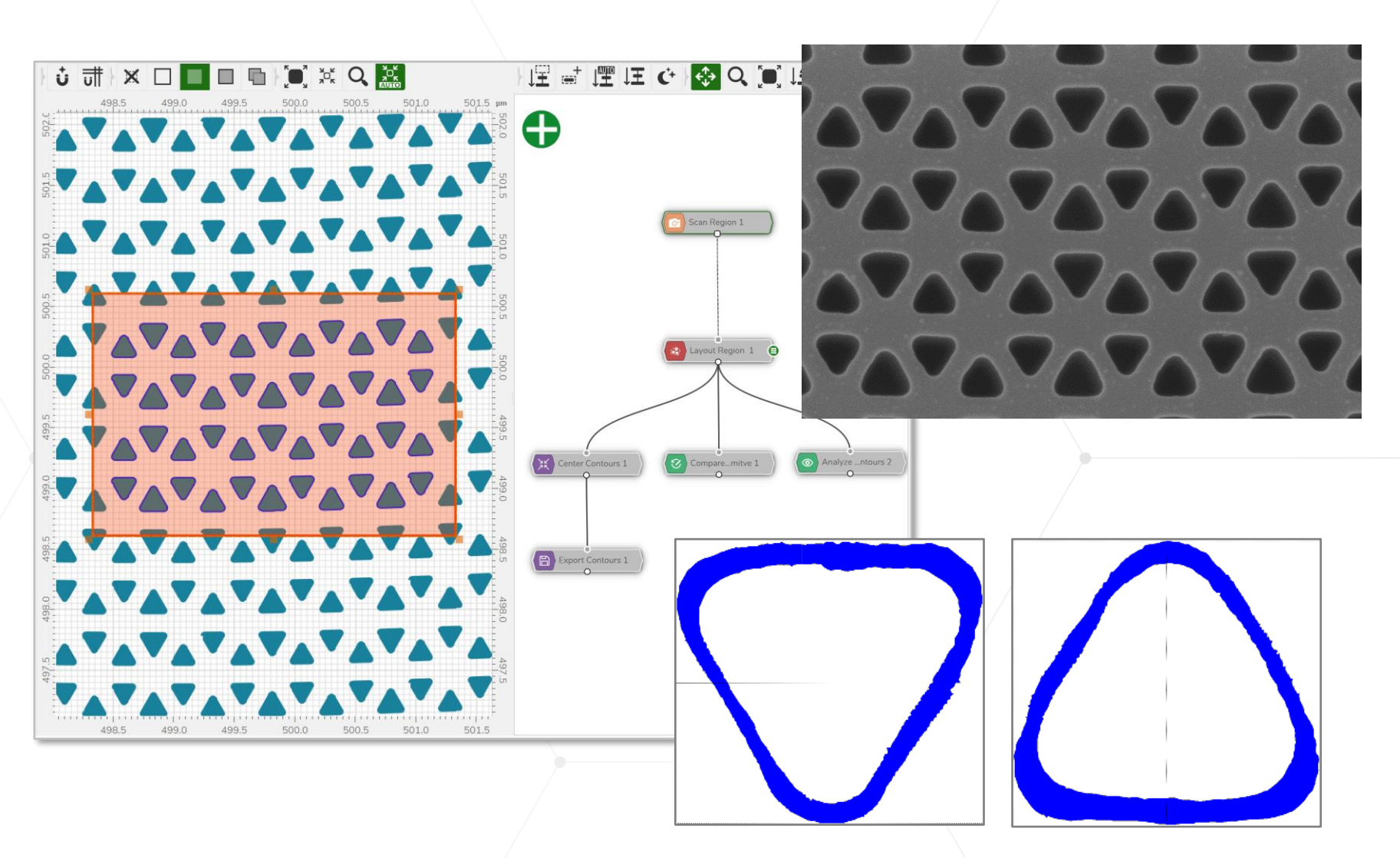

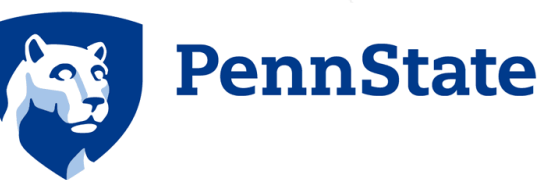

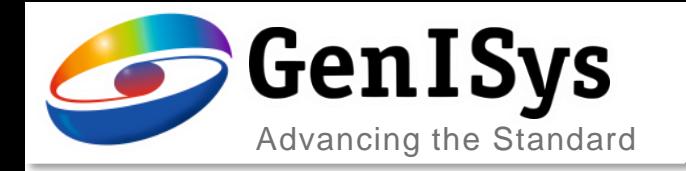

## Global Setup and (Wafer) Arrangement

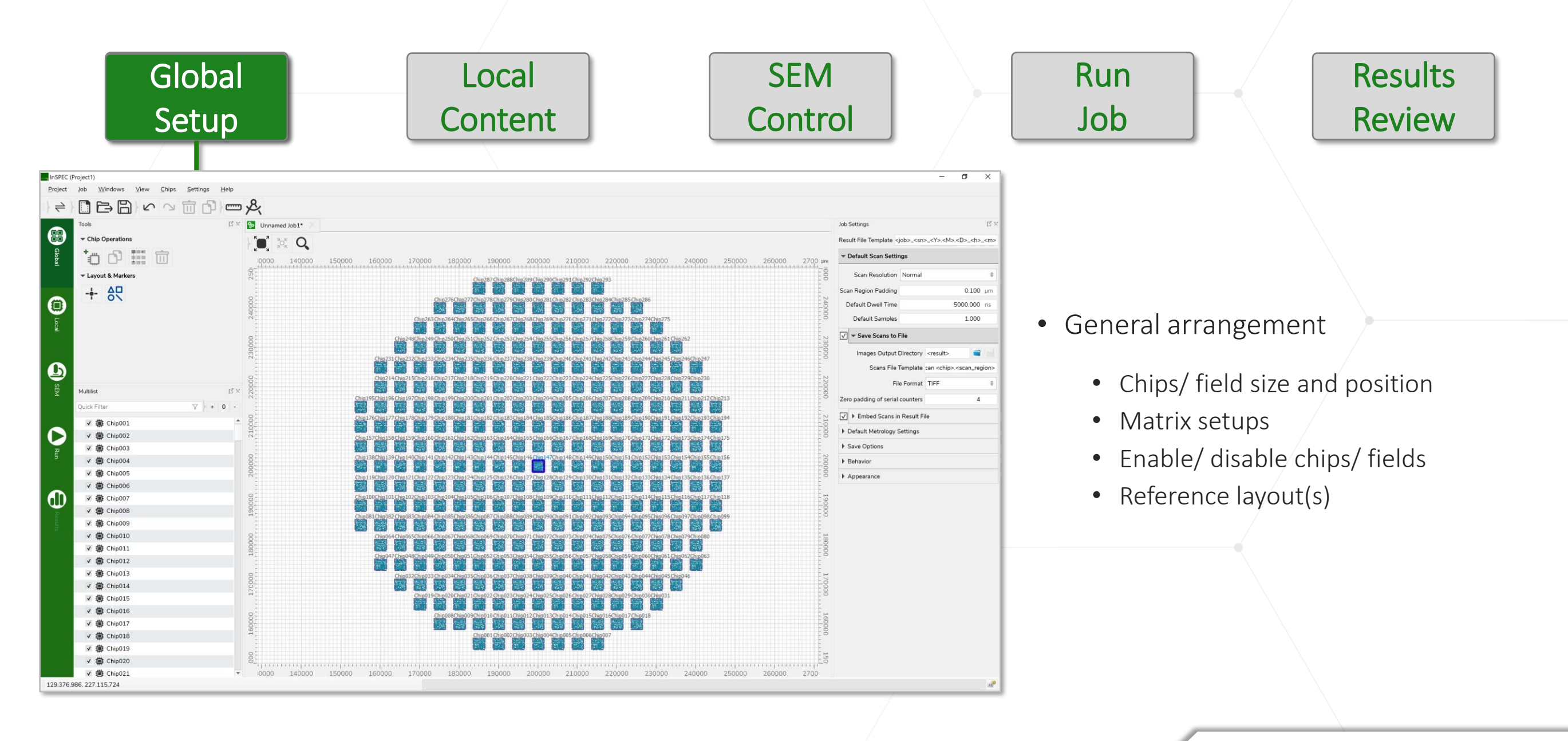

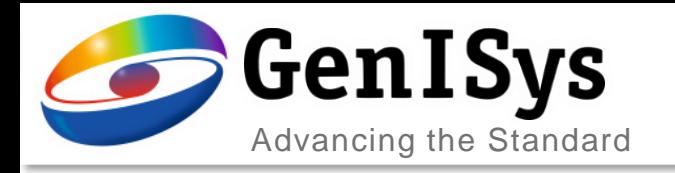

## Local Content with Metrology

Setup

Global

- Chip/field level
	- Based on detailed layout
		- Create measurements
		- Extract contours
		- $\rightarrow$  Automatic scan definition
	- SEM scans (region, line)
- Job list can contain
	- Scans
	- Scans and contour
	- Scans and contour/ metrology
	- Plus data processing
	- Chip level data processing

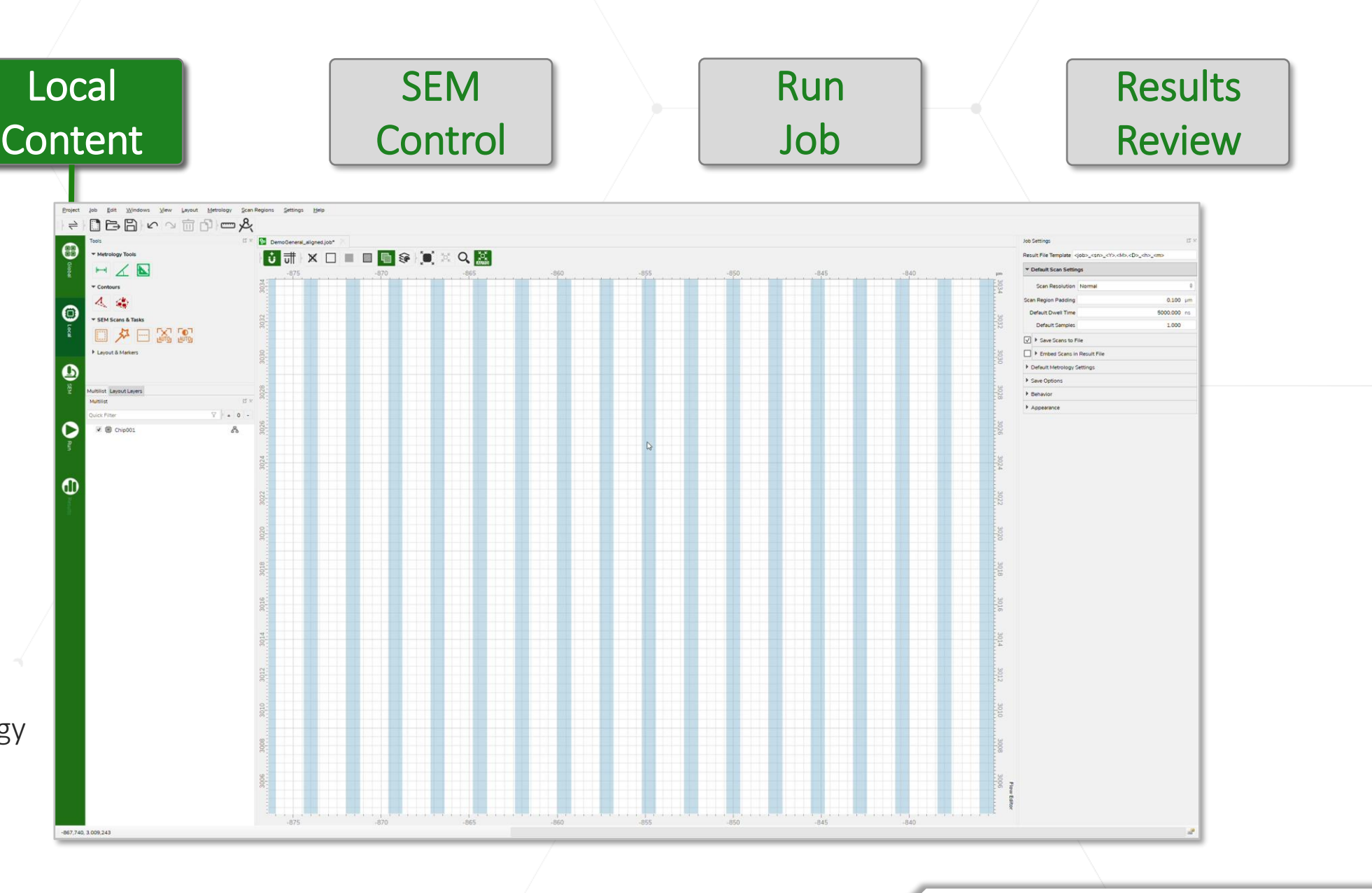

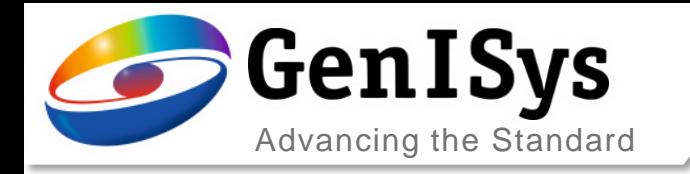

Global

Setup

# "Layout-less" based on Metrology Region

• Use case

- No (full) layout available
- Layers are bad representation
- Strong process bias/ issues
- Metrology region
	- Layout only as background
	- No comparison with layout
	- Provides contours (shapes)
	- Fitting for
		- Lines&Spaces
		- Circle, ellipse
		- Rectangle, triangle

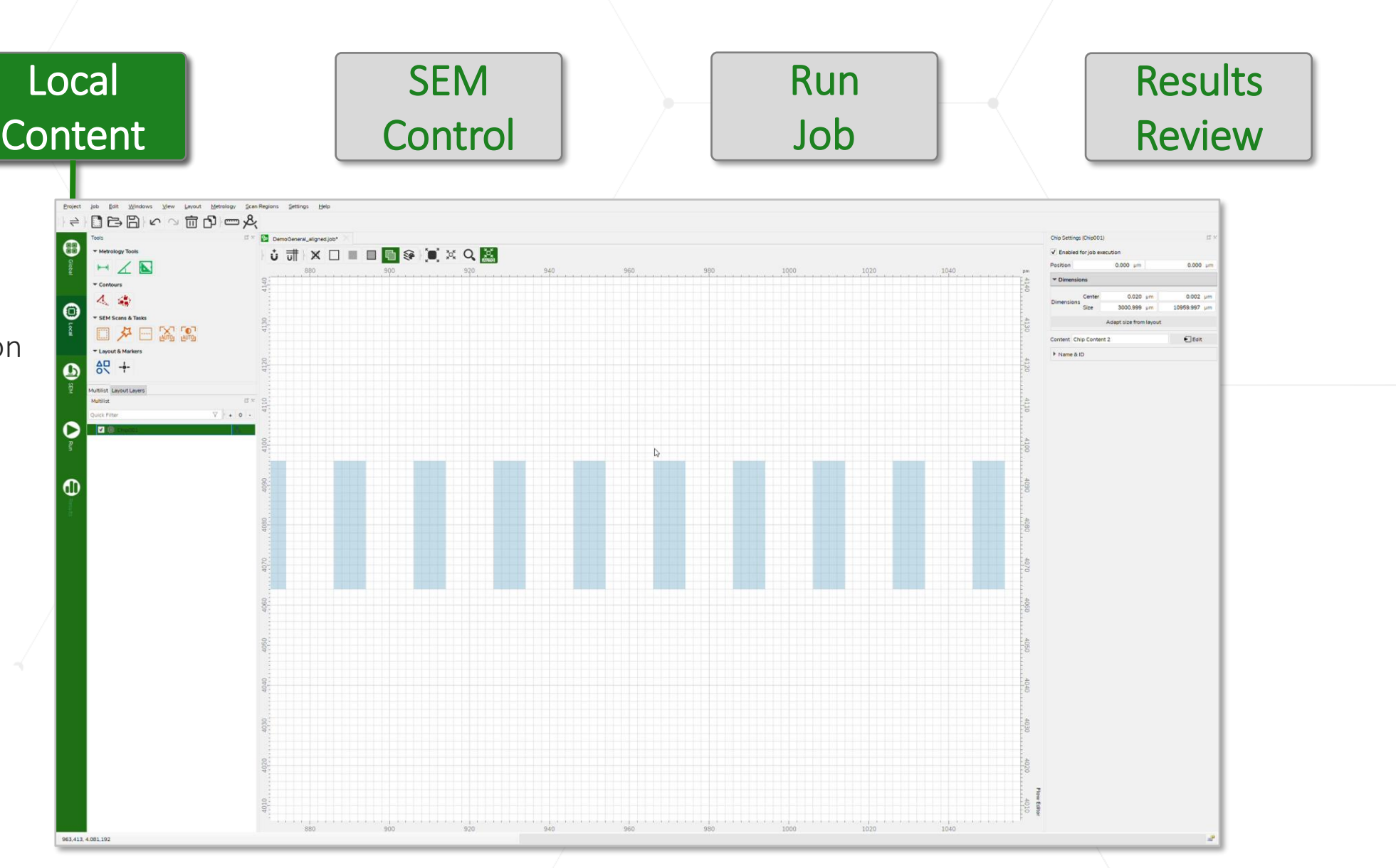

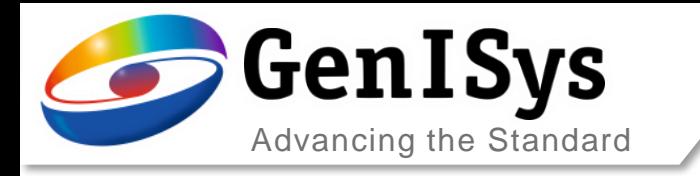

#### SEM Live Mode

**Global** 

Setup

- SEM Control "LIVE"
	- Scanning with preset speeds
	- Full control of beam shaping
		- Contrast/ brightness
		- Magnification/ focus
		- Stigmation/ focus
	- Stage control

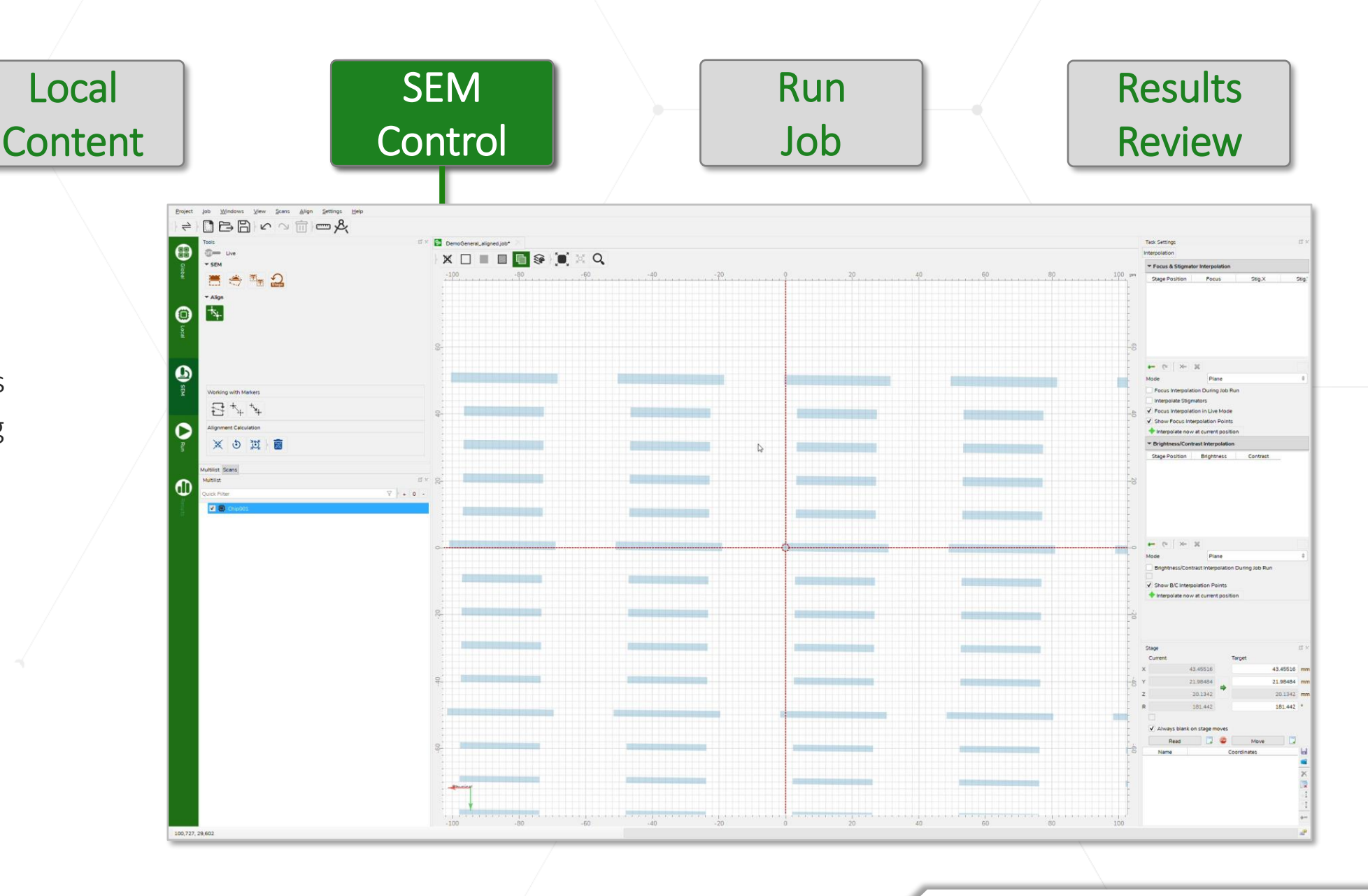

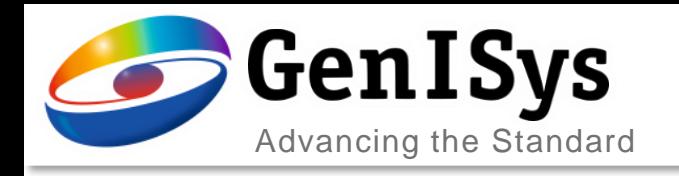

## Run the Metrology Job

**Global** Setup **Content** 

Local

- Job execution and progress
	- Job start and pause/ stop
	- Progress along job sequence
	- Live display of scans on layout
	- Remaining time estimate
	- Parallel activities
		- Scanning
		- Contour detection
		- Metrology
		- Data processing
	- Result file created

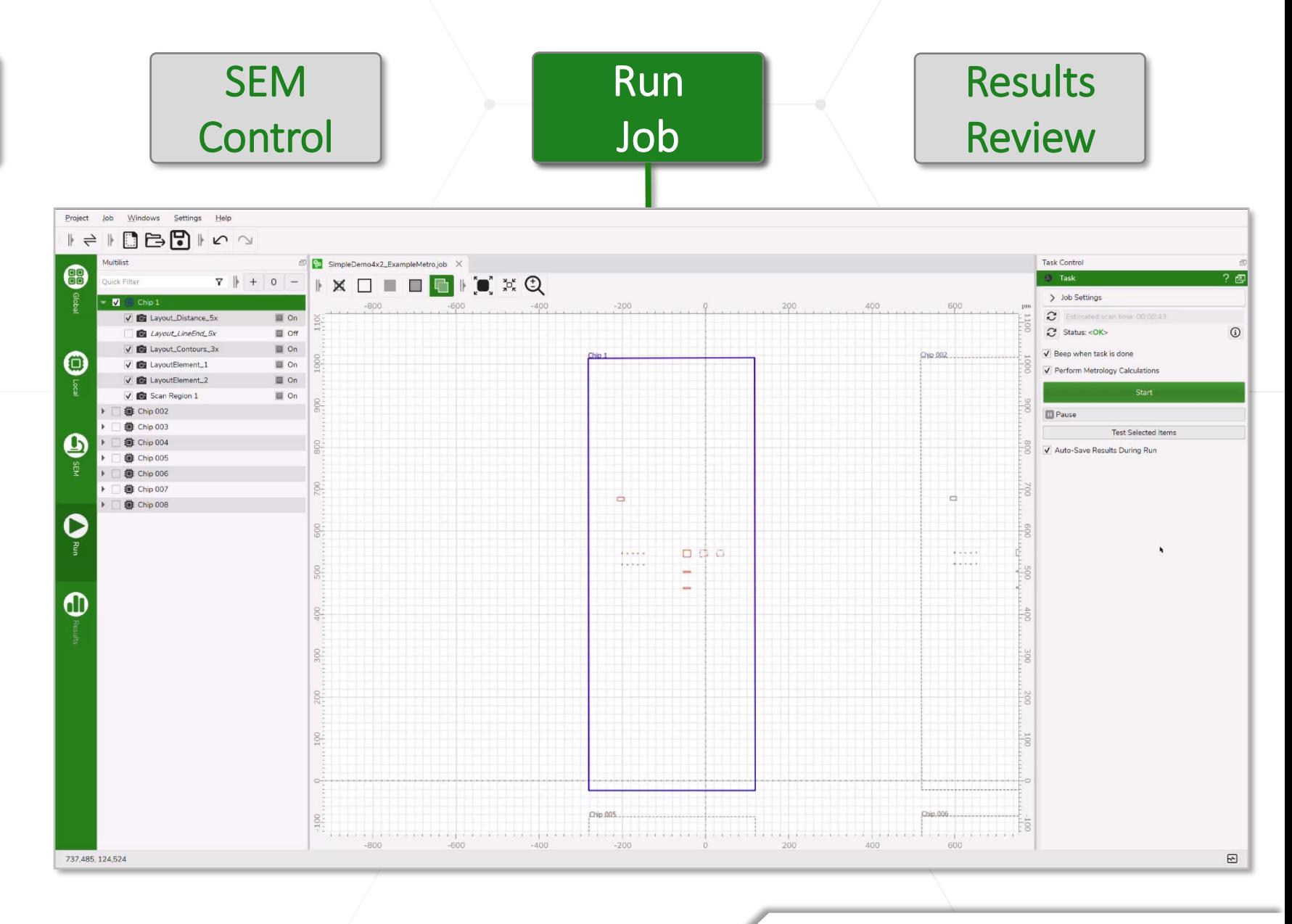

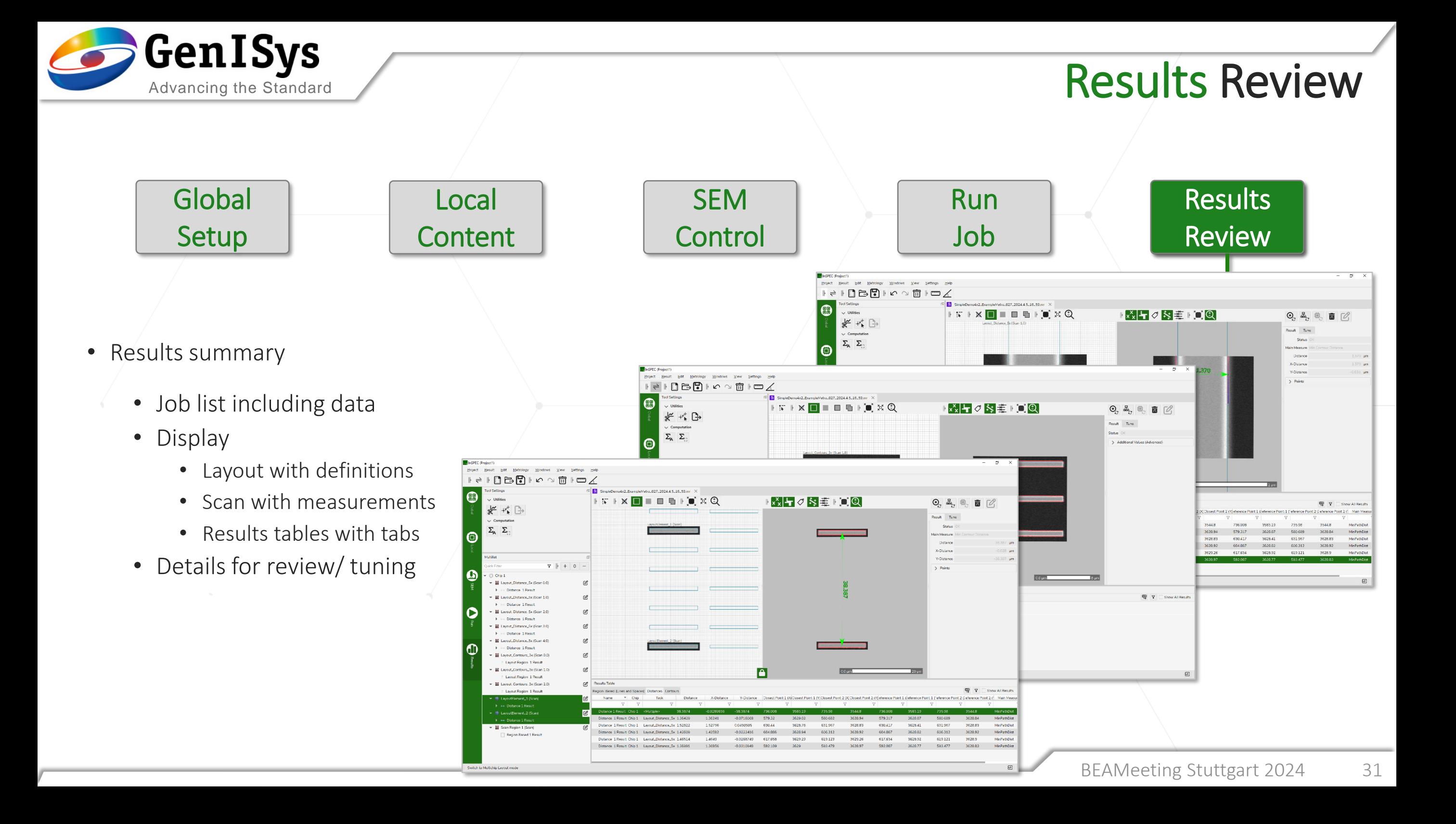

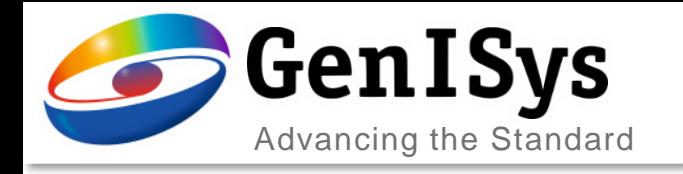

## OUTLINE

- Introduction & Motivation
- ProSEM Software with SEM Automation
- New InSPEC Metrology Upgrade Kit
- Summary

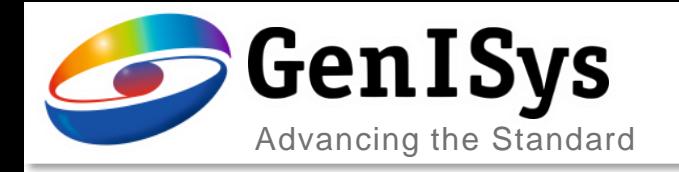

#### **Summary**

#### Demand for Automated SEM Metrology

- Lithography and application advancements need to be complemented in process monitoring
- Improvements between analytical SEM and CD-SEM are an opportunity

#### ProSEM with SEM Automation Package

- Offline software helps getting more data (quality) out of existing images
- Offers easy-to-use basic automation for SEM acquisition and measurements

#### NEW InSPEC Integrated SEM Metrology Kit

- Upgrade package enables a versatile SEM with additional inspection capabilities
- Hardware integration and more corrections plus hierarchical jobs with advanced FLOW
- Next level: hardware/ scan control, automation, contour extraction, metrology, data processing

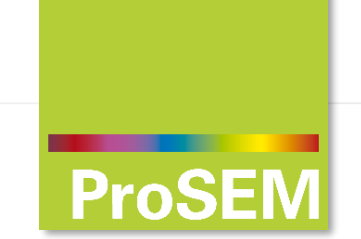

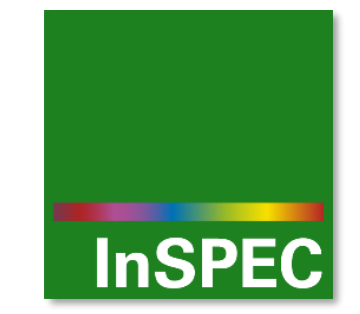

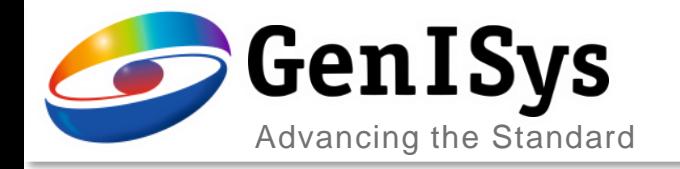

# Thank You!

#### support@genisys-gmbh.com

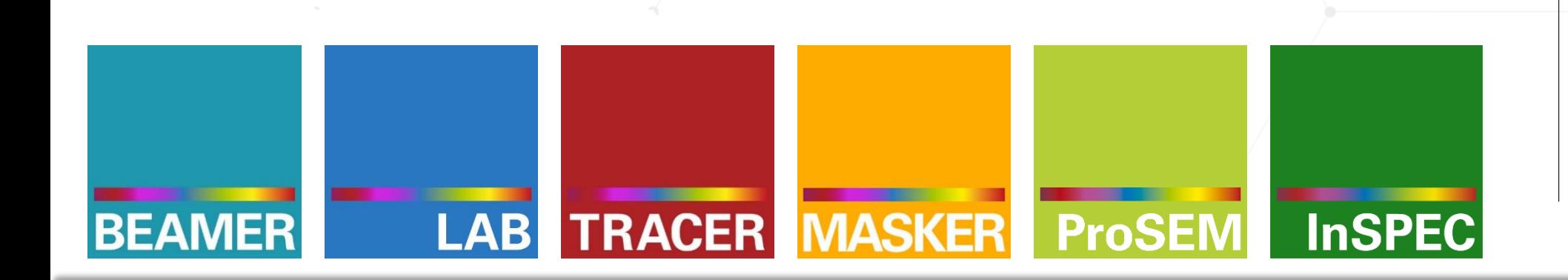

**Headquarters**

GenISys GmbH Eschenstr. 66 D-82024 Taufkirchen (Munich) GERMANY  $(D + 49 (0)89 954 5364 0)$ ■ +49 (0)89 954 5364 99  $\boxtimes$  info@genisys-gmbh.com

#### **USA Office**

GenISys Inc. P.O. Box 410956 San Francisco, CA 94141-0956 USA

 $\circ$  +1 (408) 353 3951  $\boxtimes$  usa@genisys-gmbh.com

#### **Japan / Asia Pacific Office**

GenISys K.K. German Industry Park 1-18-2 Hakusan Midori-ku Yokohama 226-0006 JAPAN  $(D + 81 (45) 530 3306)$ +81 (45) 532 6933

 $\boxtimes$  apsales@genisys-gmbh.com